**TEK** APPLICATION VOL. 12 NO. 4 WINTER 1987/88

# **HANDSHAKE** NEWSLETTER OF INSTRUMENTATION AND INSTRUMENT SYSTEMS

## **More Power For Your Measurements**

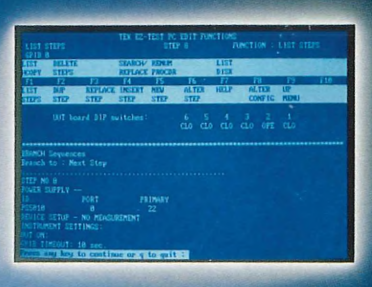

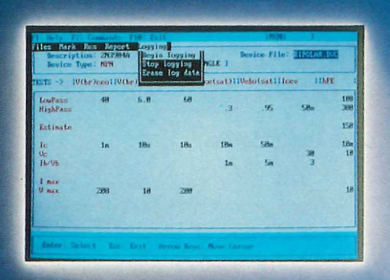

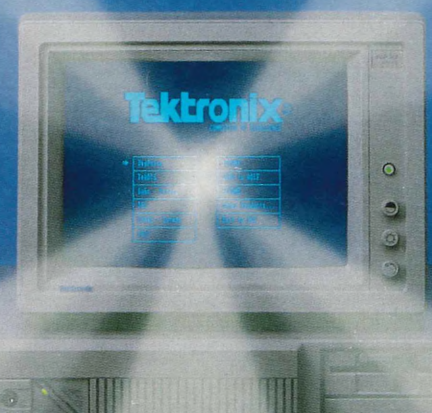

 $\sqrt{2}$ 

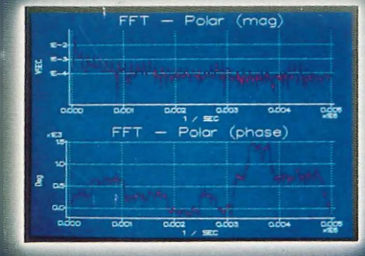

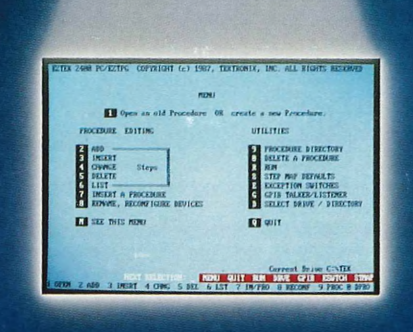

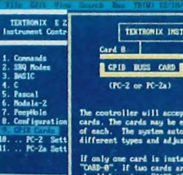

ட

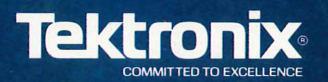

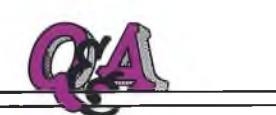

### **Introducing <sup>a</sup> new feature**

With this issue, we begin <sup>a</sup> new **HAND-SHAKE** feature to help solve your measurement problems — <sup>a</sup> question and answer column. If you have <sup>a</sup> question per taining to signal measurements, drop us <sup>a</sup> line. We'll do our best to ge<sup>t</sup> an answer. Questions/answers of general interest to our readers will be printed in future Q&A columns.

### **Null modem confusion**

In reading the article on **Using the RS-232-C as an instrument interface** in the Fall 1987 **HANDSHAKE,** I became confused. The illustration in Figure 2 on page 23 seems to be different than the description given in the text. Is there more than one way to wire <sup>a</sup> null-modem?

**A** Yes, there are several possible ways to build <sup>a</sup> null-modem cable. The one shown in Figure 2 is <sup>a</sup> valid null modem cable. This type of null-modem basically tells itself that it can send data when it is ready to receive data and tells the other device that <sup>a</sup> valid data channel exists. In essence, it "handshakes" itself.

Another type of null-modem cable is shown in the accompanying diagram. This null-modem better fits the handshaking description in the article. The RTS line from one device controls both the DCD and CTS line of the second device. This cable allows each device to "handshake" its partner to control the flow of data on its own receive channel (RxD).

#### *Ray Kennedy*

*Portable Test Instruments Division*

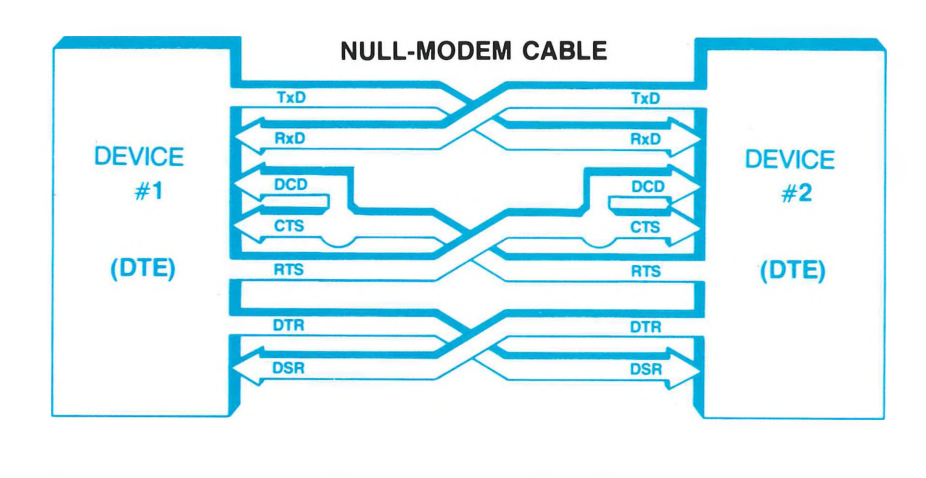

**HANDSHAKE** is provided free of charge by Tektronix, Inc., as <sup>a</sup> forum for people interested in instrumentation and instru ment systems. As <sup>a</sup> free forum, statements and opinions of the authors should be taken as just that — statements and opinions of individual authors. Material published in **HANDSHAKE** should not be taken as or interpreted as statement of Tektronix policy or opinion unless specifically stated to be such.

Also, neither **HANDSHAKE** nor Tektronix, Inc., can be held responsible for errors in **HANDSHAKE** or the effects of these errors. The material in **HANDSHAKE** comes from <sup>a</sup> wide varie ty of sources, and, although the material is edited and believed to be correct, the accuracy of the source material cannot be fully guaranteed. Nor can **HANDSHAKE** or Tektronix, Inc., make guarantees against typographical or human errors, and accor dingly no responsibility is assumed to any person using the material published in **HANDSHAKE.**

Copyright © <sup>1988</sup> Tektronix, Inc. All rights reserved. Printed in U.S.A. Tektronix products are covered by U.S. and foreign patents, issued and pending. Information in this publication supersedes that in all previously published material. Specifica tion and price change privileges reserved.

Tektronix, Inc., is an equal opportunity employer.

TEKTRONIX, TEK, TEKWARE, TekSPANS, GRASP and Fig. are trademarks of Tektronix, Inc.

ASYST is <sup>a</sup> trademark of ASYST Software Technology, Inc. Centronics is <sup>a</sup> trademark of Centronics Corporation. Framework II and dBase are trademarks of Ashton-Tate Cor poration. Epson is <sup>a</sup> trademark of Epson Corporation. GW-BASIC, MS-DOS, QuickC, and Microsoft are trademarks of Microsoft Corporation. HPGL is <sup>a</sup> trademark of Hewlett-Packard Company. Hercules is <sup>a</sup> trademark of Hercules Com puter Technology. IBM CGA, IBM EGA, IBM PC, IBM PC/AT, and IBM PC/XT are trademarks of International Business Machines Corporation. Lotus 1-2-3 and Symphony are trademarks of Lotus Development Corporation. Turbo Basic, Turbo C, and Turbo Pascal are trademarks of Borland Inter national. VAX is <sup>a</sup> trademark of Digital Equipment Corporation.

**FOR MORE INFORMATION:** Readers in the United States can use the postpaid reply card in this issue to reques<sup>t</sup> <sup>a</sup> free subscrip tion to **HANDSHAKE** or more information on products describ ed in this issue. International readers please contact the Tektronix Sales Representative for your country. To find the address of your representative, contact the following Tektronix area offices:

### **Foreign language help**

**Q**Our 2430A is used by non-English speaking operators, yet all the "HELP" text is in English. Can I get a version with the "HELP" text in other languages?

**A** "HELP" text for the 2430A and the new 2432 is available in one of five languages as <sup>a</sup> no-charge option at the time of ordering — French, German, Italian, Spanish, or English (standard). Ex isting instruments can be retrofit to any one of these languages for <sup>a</sup> firmware upgrade charge. Contact your local Tektronix Ser vice Center for upgrade information.

*Marc Brenner Portable Instruments Division*

### **Questions?**

Do you have <sup>a</sup> question on signal measurements? Send it to **HANDSHAKE** Q&A, M/S 02-382, P.O. Box 500, Beaver ton, OR 97077. Your name and name of your company will be used with the printed question unless you specifically reques<sup>t</sup> that it be withheld.

**Manager and Editor:** A. Dale Aufrecht **Production Editor:** Anita Hicks **Graphic Design:** Phil Malyon **Typesetting:** Interface Typesetting **Printing:** Dynagraphics, Inc.

Use the reply card in this issue to reques<sup>t</sup> <sup>a</sup> free subscription to **HANDSHAKE.**

**Central & South America, Asia, Australia, and Japan** Phone: (503) 627-1915

**France, Africa** Phone: 33 (169) 86 81 81

**Federal Republic of Germany** Phone: 49 (221) 77220

**United Kingdom** Phone: 44 (6284) 6000

**Northern Europe Area** Phone: 31 (2503) 65265

**Southern Europe Area** Phone: 41 (42) 219192

**Eastern Europe and Middle East** Phone: 43 (222) 68-66-02-0

**Canada** Phone: (705) 737-2700

### **A look inside**

With this issue of **HANDSHAKE,** we bring you more power for your measurements! The new PEP 301 Systems Controller introduced by the Personal Engineering Products Program (PEPP) is the first to bring the power of the 80386 microprocessor to instrument control ap plications. This powerful controller allows you to use the many Tekware software packages from Tektronix, as well as most of the hundreds of MS-DOS packages available today, for your measurements. You'll find complete details in **The PEP 301 Systems Controller — the first 80386-based controller tuned to your test and measurement needs** starting on page 4.

Instrument control using standard MS-DOS languages has always required compromise until now! The article **EZ-BUS — converting standard languages** into **GPIB** controller languages describes <sup>a</sup> new software product designed specifically for use with the PEP 301 Systems Controller and your favorite MS-DOS programming language.

As <sup>a</sup> special feature, the chart on page 11 lists the MS-DOS Tekware packages currently available from Tektronix along with vital infor mation about each package.

We also introduce some new measurement products in this issue. The **HC100 — Perfect companion for Tektronix digital storage oscilloscopes** describes <sup>a</sup> new color plotter that is optimized for use with Tektronix instruments.

The new 300 MHz 2432 Digital Storage Oscilloscope expands the acquisition capabilities of the MP2601 Portable Measurement Package. The 2432 and MP2601 are both described in the article **MP2601 acquisition capabilities expanded.**

For our focus on applications, the article **Transient capture and analysis using the 7912HB and ASYST** describes how to acquire and display exponential decay data.

Unfortunately, we ran out of pages in this issue before we ran out of information. Look for the Spring '88 issue of **HANDSHAKE** for more new products and applications from Tektronix to help solve your measurement pro blems. If you'd like more information on any of the products described in this issue, or for help with your other signal measurement needs, con tact your local Tektronix Field Office or sales representative. And be sure to tell them you saw it in **HANDSHAKE.**

A. Dale Aufrecht **HANDSHAKE** Editor

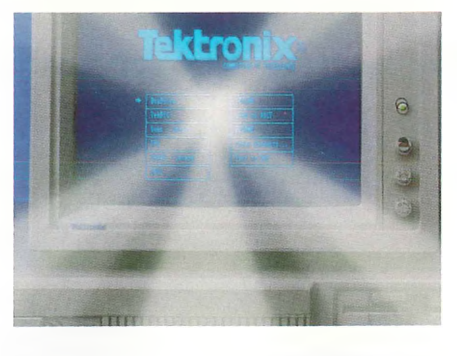

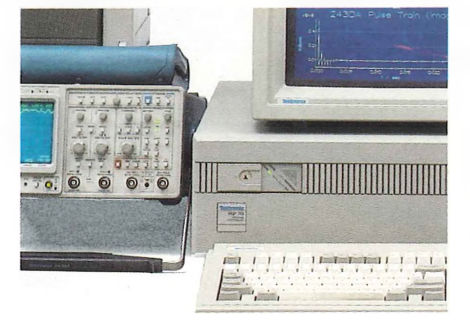

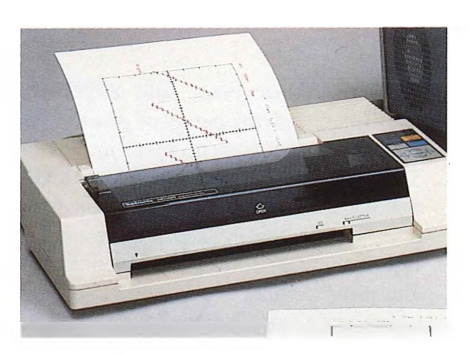

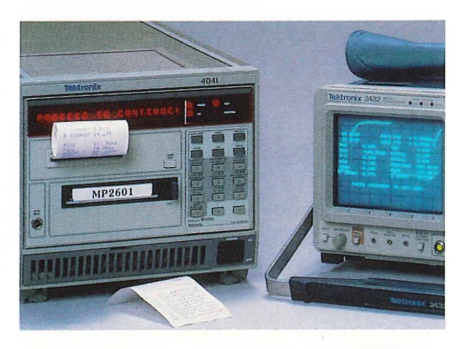

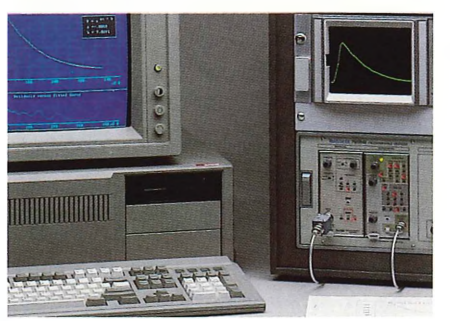

### **Table of contents**

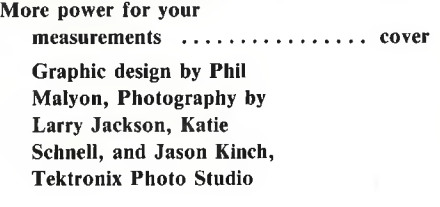

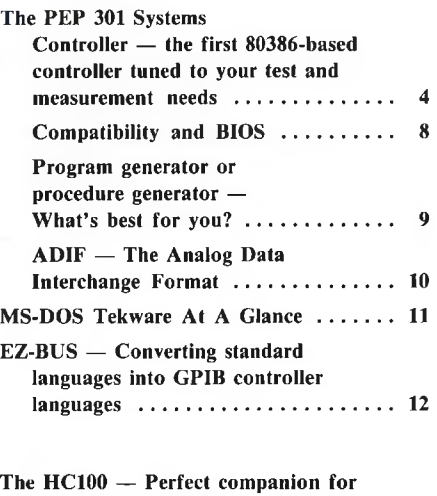

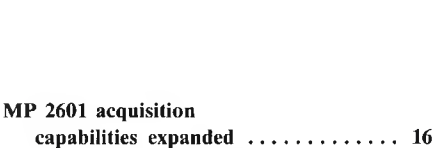

**oscilloscopes........................................... 15**

**Tektronix digital storage**

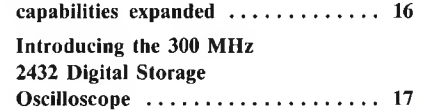

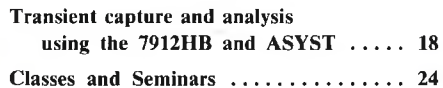

For information or prices on products described in this issue, call the Tektronix National Marketing Center 1-800-426-2200

## **The PEP 301 Systems Controller the first 80386-based controller tuned to your test and measurement needs**

**Dave Barnard** *Personal Engineering Products Marketing Portable Instruments Division Tektronix, Inc.*

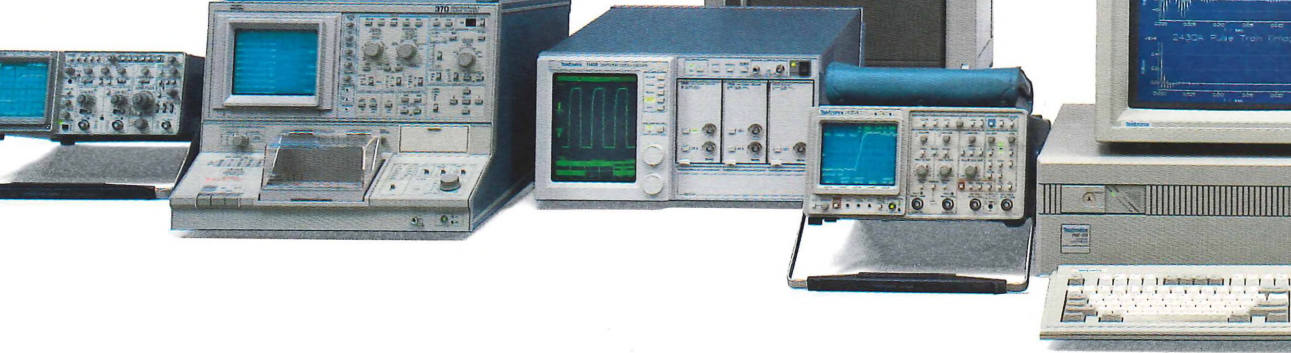

A major shift is taking place in instru ment control, from dedicated controllers to PC-based "open architecture" systems. Such open systems offer low-cost, general purpose instrument control and <sup>a</sup> growing base of applications software, as well as ac cess to professional productivity tools that are in increasing demand in today'<sup>s</sup> quality conscious market.

Custom-configuring your own system, however, involves real risks. Most PCs and software packages are sold off-the-shelf by non-specialists. Suppose you've handassembled an IBM PC, <sup>a</sup> GPIB card from an independent vendor, and instrument control, data acquisition, and data analysis packages — all from different software vendors. If your data acquisition package can'<sup>t</sup> capture the data, where'<sup>s</sup> the pro blem, and who do you call to find out? Such problems dilute your measurement ef forts and take valuable time that could otherwise be spen<sup>t</sup> doing your real job making measurements.

### **The PEP 301 — the first 80386-based systems controller**

With the PEP 301 Systems Controller, Tektronix offers the world'<sup>s</sup> first 80386 based instrument controller. The PEP 301 is an IBM PC/AT-compatible instrument controller built around the powerful Intel

80386 microprocessor and 80387 math coprocessor, giving plenty of power to han dle almost any measurement application. The PEP 301 is optimized for both GPIB and RS-232-C instrument control. And its open architecture ensures that you can con figure <sup>a</sup> system to match your unique test and measurement needs, while tapping the power and versatility of <sup>a</sup> PC-based system.

The PEP 301 comes standard with an installed GPIB interface card and the Tektronix GURU II GPIB support soft ware with EZ-BUS, plus MS-DOS Version 3.2, GW-BASIC, and special display driver menu software. This means that when you purchase the PEP 301, you ge<sup>t</sup> <sup>a</sup> true system solution with everything you need to begin configuring your system and ac quiring and analyzing data.

Furthermore, the PEP 301 has been thoroughly tested and tuned to run the complete line of Tektronix Tekware measurement software packages bug-free, without modification. Designed to help you ge<sup>t</sup> the most out of your PEP 301 con troller, these application packages include software for use with the many Tektronix GPIB measurement instruments (see Figure 1). For <sup>a</sup> list of the currently available Tekware along with the instruments each package supports, see **MS-DOS Tekware At A Glance** in this issue. With the

PEP 301/Tekware team, you're assured that all the pieces of your data acquisition and analysis system fit into <sup>a</sup> smoothly run ning, integrated solution.

 $111111$ 

IEEE

Every effort has been made to ensure that the PEP 301 is truly PC compatible, including <sup>a</sup> multimode display, program mable clock rates, and extensive third-party software testing. We can'<sup>t</sup> say that every PC software package ever built will run on the PEP 301 — just every one of the dozens and dozens that we've tested, including Lotus 1-2-3, Symphony, Framework, and dBase.

### **80386 means computing power and investment protection**

The PEP 301 Systems Controller is built around an Intel 80386 — <sup>a</sup> state-of-the-art, 32-bit microprocessor, coupled with an 80387 numeric coprocessor — to <sup>g</sup>ive you unparalleled power to analyze and plot data. The PEP 301 delivers between 4 and 5 MIPS (million instructions per second). If that'<sup>s</sup> <sup>a</sup> little abstract, just think of it as three to four times the computing power of <sup>a</sup> standard 8-MHz 80286-based system! In addition, the 16 MHz processor has full access to zero-wait-state memory, giving an effective processor spee<sup>d</sup> about 20% higher than systems that use wait states in memory access.

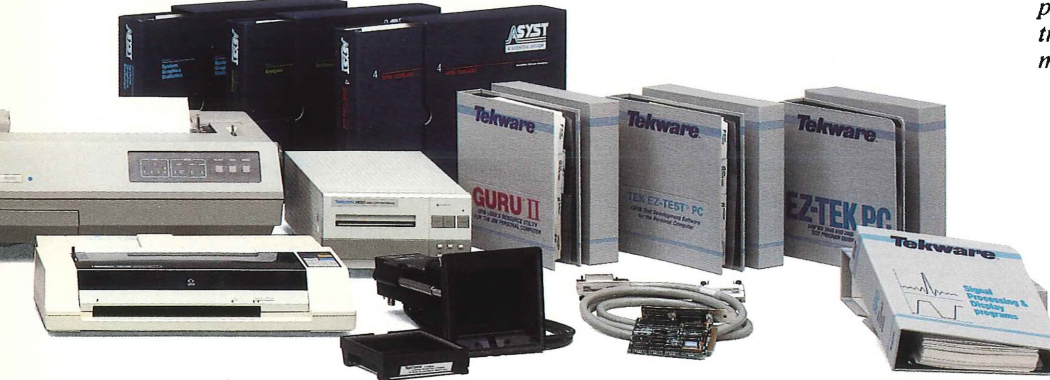

*The Tektronix PEP301 Systems Controller provides high-performance instrument con trolfor <sup>a</sup> wide range oftest and measure ment applications.*

The 80387 numeric coprocessor also runs at 16 MHz and delivers about 1 MFLOPS (million floating point opera tions per second). That'<sup>s</sup> about five times more FLOPS than in most PC/AT com patibles. And the 80386/80387 processors run both the 8086/8087 and 80286/80287 instruction sets, so existing applications for these earlier processors run unmodified.

What do all these fancy numbers mean? Three things. First, with the PEP 301 you can do things you just couldn'<sup>t</sup> do before. For example, you now have the processor power to suppor<sup>t</sup> <sup>a</sup> true windowed environ ment such as Microsoft Windows/386 at practical speeds, with "seamless" move ment between concurrent applications.

Second, the PEP 301 places you at the forefront of microprocessor technology without compromising your current or future software investments. Existing 286-based applications will run unmodified on the PEP 301, while new applications you develop will have long, useful lives they won'<sup>t</sup> be obsolete next year or for years to come.

Third, with the PEP <sup>301</sup> you have room to grow. With the computing power of the 80386/80387 team, you won'<sup>t</sup> overload the

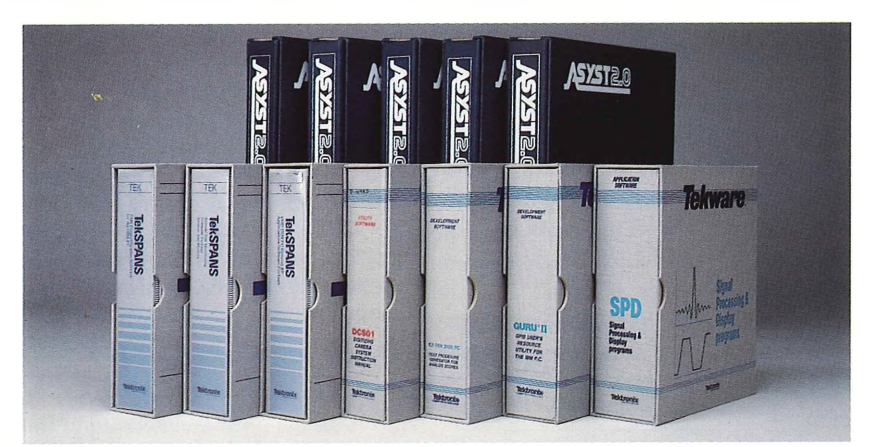

**Figure 1.** *The PEP 301 System Controller is supported by <sup>a</sup> full line of Tekware test and measurement software, all verified to run reliably on the PEP 301.*

system just by adding another instrument or software package. You ge<sup>t</sup> the power to handle your growing measurement needs for <sup>a</sup> long time to come.

### **Only part of the good news...**

Powerful as the 80386 processor may be, without memory, display capability, and other system support, it would be about as useful as <sup>a</sup> car without wheels. The PEP 301 includes a full complement of integrated hardware and software com ponents so you can use all those MIPS and FLOPS to ge<sup>t</sup> the maximum measurements per second from your instrumentation system.

The PEP 301 includes 1 Mbyte of fast, on-board RAM, <sup>a</sup> 32-bit address bus, <sup>a</sup> 32-bit data bus, seven DMA channels, 15 interrupts, and three programmable timers, plus standard RS-232-C serial, Centronics style parallel, and IEEE-488 Standard GPIB interfaces. Also standard are <sup>a</sup> 40 Mbyte hard disk and <sup>a</sup> 1.2 Mbyte floppy disk that'<sup>s</sup> read-compatible with 360K flop <sup>p</sup>ies. And when you fill these, there'<sup>s</sup> room to add more drives — either "hard" or "soft." Figure 2 shows a block diagram of the PEP <sup>301</sup> system configuration.

**A compatible BIOS.** The BIOS (Basic Input/Output System) is key to the com patibility of the PEP 301 with all of the

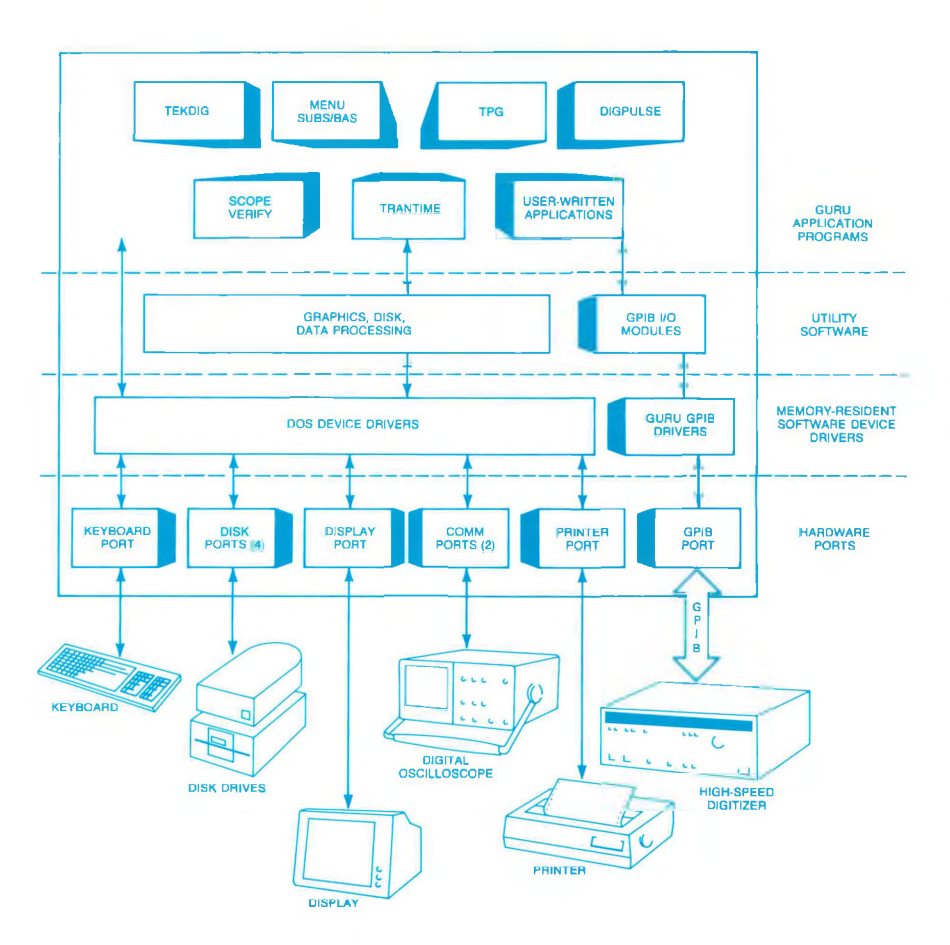

**Figure 2.** *The PEP 301 comes standard with serial, parallel, and GPIB interfaces, MS-DOS 3.2, GPIB driver and I/O utility software, <sup>p</sup>lus the GURUIIapplication package. GURUIIincludessix application programs, and the ability to run user-written applica tions as well.*

existing software applications available for PC-compatible systems. The PEP 301 BIOS has been thoroughly tested with <sup>a</sup> wide variety of existing software products to guarantee compatibility. For additional details on the BIOS, refer to the sidebar **Compatibility and BIOS.**

**Fast memory.** The 80386 accesses <sup>a</sup> full megabyte of 32-bit zero-wait-state RAM via a special extension of the AT bus. This <sup>g</sup>ives greater performance (about 20% greater) while maintaining full AT com patibility. And because we know your growing need for software, this very fast on-board memory will soon be expandable to 16 Mbytes. To assure full performance, a copy of the ROM BIOS is loaded into this zero-wait-state RAM when the system is in itialized so BIOS functions are executed at top speed.

An additional 256K bytes of system memory can be configured to conform to the Lotus/Intel/Microsoft EMS (Expand ed Memory Standard). This means that when you run packages such as Framework, your PEP 301 won'<sup>t</sup> run out of data space.

**Flexible display.** The PEP 301 display system is designed to <sup>g</sup>ive you high-quality color displays, <sup>p</sup>lus maximum flexibility. The display controller lets you display up to <sup>16</sup> colors simultaneously, selected from <sup>a</sup> total palette of 64 colors. The 14-inch col or graphics monitor is both TTL and analog compatible and supports display modes of up to 800x600 pixel display resolution. It is compatible with (and exceeds) all previous PC display standards, including CGA, EGA, and Hercules. The monitor can be switched to analog mode and independently supports the new IBM VGA standard.

**Adjustable clock rate.** Some of the toughest bugs to track down are those that result from hidden software time dependencies. The PEP <sup>301</sup> system clock rate is selectable by system command to 4.77, 6, 8, or 16 MHz. This allows timing dependent programs written for the PC or PC/XT, for example, to execute on the PEP 301 without timing errors.

**Easy configuration menu.** The PEP 301 is expandable and configurable. <sup>A</sup> special menu program, accessible through the keyboard, makes configuring memory or adding disks easy. Other routine functions such as setting the date and time are also included on this menu. Simultaneouosly pressing the CONTROL-ALT-ESCAPE keys on the keyboard pops up <sup>a</sup> menu (see Figure 3). Other comparable systems re quire running <sup>a</sup> program from disk to per form setup operations.

Any items on the menu can be altered and updated. For example, the batterybacked time and date may require change from the factory-set value (U.S. Pacific time zone) to the correct local time. Selec ting the date (menu item 1) or time (menu item 2) makes this easy.

If <sup>a</sup> user replaces the standard hard disk with another type or adds an additional hard disk, menu item <sup>6</sup> is useful for setting up the new disk. Several types of floppy disks are supported including the most commonly used <sup>360</sup> Kbyte format. Item <sup>7</sup> makes disk configuration easy.

Various software packages have differ ing requirements for memory assignment. Menu items 8 and 9 help you make these memory choices.

**Easy GPIB configuration.** The PEP 301 includes EZ-BUS — an instrument control programming package that converts many standard MS-DOS programming languages into instrument control languages (see **EZ-BUS — Converting standard languages into GPIB controller languages** in this issue for additional information). This package makes it easy to write instrument control software using many popular programming languages.

### **Open architecture means easy configuration — and tools!**

With the open architecture of the PEP 301, you no longer have to choose between <sup>a</sup> severely restricted set of instruments and tools, or extensive development of custom software. The PEP 301 is ideally suited to "mixing and matching" hardware and software from <sup>a</sup> variety of vendors. There'<sup>s</sup> an increasing industry emphasis on interfac ing standards for both hardware and soft ware (in the form of shared data formats and compatible user interfaces).

The PEP 301 controller gives you max imum flexibility, easy system configura tion, and the ability to interact with the widest possible range of software and peripheral products. You can run instru ment control programs, do spreadsheet ap plications, track and control projects with project managemen<sup>t</sup> software tools, create reports and documentation, and connect to <sup>a</sup> mainframe for number-crunching or ac cess to <sup>a</sup> large engineering database — all from the same system.

In addition, the PEP 301 gives you ac cess to <sup>a</sup> rich set of software development tools and third-party applications software. Development tools include Microsoft QuickBASIC, Pascal, Fortran, C, and macro assemblers, as well as Borland In ternational TurboBASIC, TurboC, and TurboPascal. On the applications side, we've tested more than 25 popular test and measurement software packages and verified that they run on the PEP 301. And with tested PC/AT compatibility, you also have access to the hundreds of generalpurpose business and professional packages available for the PC market.

### **Tested and tuned to ensure software compatibility**

More and more, engineers involved in almost any measurement environment have to be part-time computer experts. In addi tion to writing programs in standard languages, you have to be adept at bring ing up and running many different software programs "on the fly." This means that software compatibility is <sup>a</sup> vital piece of your instrument control puzzle. When you load <sup>a</sup> program and type RUN, you want things to work the first time, every time. When they don't, you waste valuable time troubleshooting software instead of acquir ing and analyzing data.

Tektronix has performed extensive soft ware testing to verify that all standard Tekware measurement and analysis packages run reliably on the PEP 301 to <sup>g</sup>ive you easy system integration and max imum productivity. Tekware offerings include:

- **• GURU II GPIB User'<sup>s</sup> Resource Utility.** Standard on the PEP 301, GURU II lets you configure and control <sup>a</sup> complete GPIB system from the PEP <sup>301</sup> con troller. Includes BASIC routines for common GPIB tasks, <sup>a</sup> Test Procedure Generator, and five other application programs, plus suppor<sup>t</sup> for popular Tektronix digitizers.
- **• ASYST Software. A** data acquisition and analysis environment with <sup>a</sup> FORTH-like language. ASYST provides device independent data acquisition commands,

| 81/18/1988<br>$1.$ DATE:<br>18.56:58<br>$2.$ TIME:<br>DRIVE A:<br><b>1.2M FLOPPY DRIVE</b><br>3. FLOPPY<br>DRIVE B:<br><b>NOT PRESENT</b><br><b>FLOPPY</b><br>4.<br>DISK 1:<br>TYPE 017<br>5. FIXED<br>DISK 2:<br>NOT PRESENT<br>6. FIXED<br><b>7. PRIMARY DISPLAY:</b><br><b>SPECIAL ADAPTER</b><br>MEMORY BELOW 1 MEG. :<br><b>88640K</b><br>8.<br>9. MEMORY ABOUE 1 MEG. :<br><b>88256K</b><br>A. UPDATE ALL ITEM<br>E. END AND REBOOT |                    |
|----------------------------------------------------------------------------------------------------|--------------------|
|                                                                                                    | SELECT WHICH ITEM? |

**Figure 3.** *The PEP <sup>301</sup> uses <sup>a</sup> convenient menu structure and form fillout for instru ment configuration.*

direct array manipulation, and direct reading and writing of Lotus 1-2-3 .WK1 and .WKS files. ASYST also includes drivers for numerous Tektronix scopes and digitizers.

- **• SPD Signal Processing and Display Software.** A signal acquisition, processing, and display tool set with 196 functions designed for the PEP <sup>301</sup> and other IBM PC compatibles. A user-friendly menu interface uses function keys and form fillout. Also provided are library inter faces to C and compiled BASIC user programs. Performs Fast Fourier Transforms (FFTs) and inverse FFTs.
- **• EZ-TEK 2400 PC Test Procedure Generator.** Aids development of automated test procedures to control Tek 2400-Series portable oscilloscopes.
- **• EZ-TEST PC GPIB Test Development Software.** A powerful tool for non programmers that "learns" routines as they are performed manually from the keyboard or the instrument front panels using <sup>a</sup> convenient menu structure on the PEP <sup>301</sup> screen. Then, <sup>a</sup> test program is automatically produced in Microsoft QuickBASIC source code.
- **• TekMAP 7854 Time and Amplitude Measurement Software.** Provides inter facing, control, data transfer, and pro cessing functions for integrating the Tektronix <sup>7854</sup> Waveform Processing Oscilloscope with your PEP 301 controller.
- **• 370 Device Test Software.** Automates pass/fail device testing with the PEP 301 Systems Controller and the Tektronix 370 Programmable Curve Tracer. Device parameter limits are entered in <sup>a</sup> spread sheet format. Easy-to-use menus allow generating device test procedures without programming knowledge. This simplifies and speeds design, failure analysis, in coming inspection, device screening, quality-control testing, etc.
- **• TekSPANS Software.** Three software packages for Tektronix spectrum analyzers:

**General RF Applications Software Package (GRASP)** is <sup>a</sup> versatile system that allows acquisition, storage, display, and analysis of data acquired from Tektronix 490P- and 2750P-series spec trum analyzers. Measurement routines include Total Harmonic Distortion,

### **Compatibility and BIOS**

Will all the software run? Will the add-in cards work correctly in the PCor AT-compatible card slots?

These are the most frequent ques tions asked by Engineers who purchase PC- or AT-compatible clones and add in <sup>a</sup> GPIB card, among others. Often the results are very good. At other times, however, compatibility problems surface only after considerable time and effort have been invested in the system. Incompatibility is often subtle and hard to discover until too late. Often, hard ware vendors take little responsibility for the correct operation of the software.

The key to compatibility is in the Basic Input/Output System (BIOS). The BIOS is software contained in ROM (read-only memory) and is most visible at start up when self-test routines are running and diagnostic and BIOS ver sion numbers are displayed on the screen.

Work of the BIOS doesn't end there, however. As shown in the diagram below, the BIOS is the primary connec tion between hardware, the operating system, and the users application pro gram. The function of the BIOS is to make using the hardware as painless as possible.

The BIOS allows the program developer to devise programs that access hardware without having to know specific details. For example, <sup>a</sup> BIOS

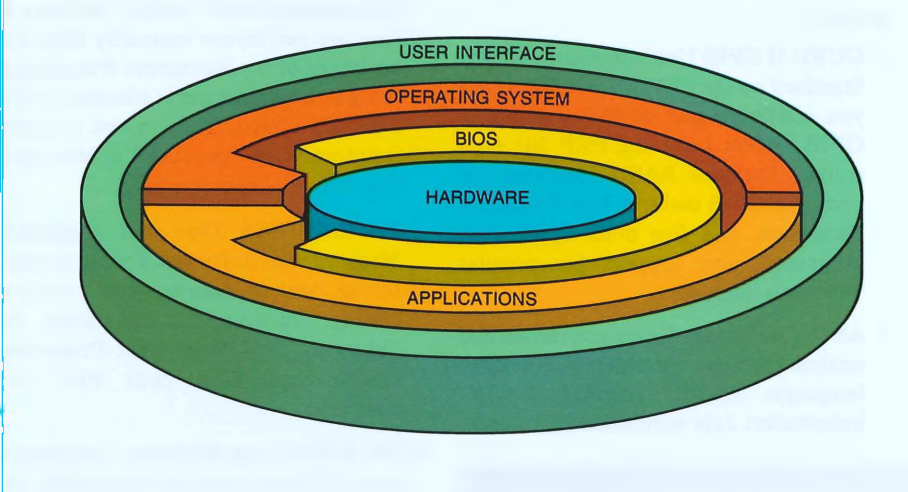

*Asshown by this model, the user is isolatedfrom direct interaction with the hard ware by succeeding layers of software contained in the Applications Program, Operating System, or Basic Input/Output System (BIOS).*

printer or the display relieves the pro grammer from knowing specific I/O ad dresses. In effect, BIOS provides device level control for all the major input and output devices. This separates software from hardware, without extensive overhead or loss of speed. A main ad vantage is that software developers can create programs that work on <sup>a</sup> very large variety of machines.

function call to send <sup>a</sup> character to the

<sup>A</sup> compatible BIOS makes software run without unexpected results, such as <sup>a</sup> graphics display with wiggly rather than straight lines, or <sup>a</sup> total system "lock up." To the user, a compatible BIOS is unseen, regardless of how im portant it is, because all the user'<sup>s</sup> soft ware runs as expected.

Development of the PEP 301 includ ed extensive third party as well as Tektronix testing of <sup>a</sup> wide variety of software products, especially all Tekware products. When the un expected did happen, the problem was isolated to the applicable BIOS func tions and the problem corrected. Then, extensive re-testing assured that no new problems were introduced by each change.

The result is <sup>a</sup> BIOS that is compati ble both with Tekware and the wide variety of other software products like ly to be used with the PEP 301 Systems Controller.

Signal-To-Noise, and Amplitude Modulation. BASIC source code is in cluded at no charge.

**Remote Site Monitoring Software (RSM)** is <sup>a</sup> package that simplifies control and data analysis of instruments at remote sites or in hostile environments. While optimized for Tek spectrum analyzers, it can be used with virtually any Tektronix programmable instrument for remote control via phone in Talk/Listen mode.

**EMI Prequalification Software** provides an economical approach to conducted and radiated EMI testing. Test routines included for FCC Part 15J, VDE 0871, and Mil Std 461B/462.

These and other Tektronix software support packages have been thoroughly tested and verified to run on the PEP 301. For more information on these packages and the instruments they support, refer to **MS-DOS Tekware At A Glance** in this issue.

### **Backed by Tektronix**

With the PEP 301, you ge<sup>t</sup> the benefit of Tektronix' years of experience in both stand-alone instrumentation and instru ment controllers. Behind the PEP 301 stand oscilloscopes, digitizers, waveform analyzers, and hundreds of other test and measurement instruments of unexcelled quality and price/performance.

For the highly varied world of PC-based instrumentation, the Tektronix PEP 301 provides <sup>a</sup> powerful, integrated system that represents <sup>a</sup> solid, lasting investment. Both hardware and software quality are assured by Tek'<sup>s</sup> one-year warranty. And when you need it, there'<sup>s</sup> Tek'<sup>s</sup> outstanding single point service and support.

We've taken care to ensure that everything — from the PEP 301, to stand

alone instruments and plug-ins, to measure ment software — is tuned to <sup>p</sup>lay together. Building <sup>a</sup> measurement system to fit your specific measurement needs (Figure 4) is made easier. When you buy the PEP 301, you receive on-site installation and <sup>a</sup> familiarization training session to check out your system and verify that it'<sup>s</sup> running properly. But nobody'<sup>s</sup> perfect, of course. And if perchance your data acquisition package really can'<sup>t</sup> capture the data, you don't have to call half <sup>a</sup> dozen vendors who never heard of each another. Just call Tektronix at 1-800-TEK-WIDE (800-835-9433) — toll free.

### **For details...**

We're proud to introduce the PEP 301, the world'<sup>s</sup> first 80386 Systems Controller. If you'd like more information about the PEP 301 or associated software and measurement instruments, contact your

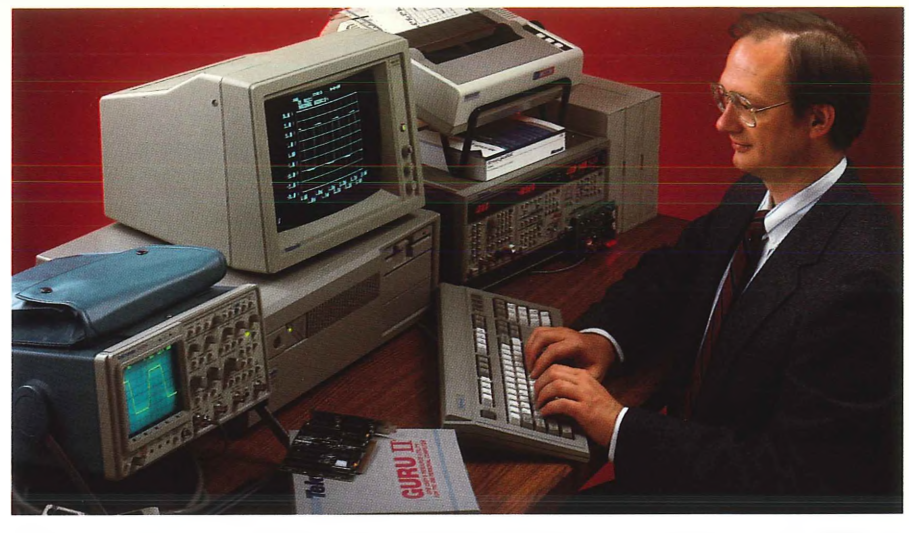

**Figure 4.** *Add software and <sup>a</sup> programmable measurement instrument to the PEP 301 for easy configuration of <sup>a</sup> complete measurement system.*

local Tektronix Field Office or represen tative. U.S. readers can call the Tektronix local Tektronix Field Office or represen-<br>tative. U.S. readers can call the Tektronix an order. And tell them you read about the<br>National Marketing Center toll free — PEP 301 in **HANDSHAKE!** 

### **Program generator or procedure generator — What'<sup>s</sup> best for you?**

Two terms are used regularly in describing test development software test program generator and test pro cedure generator. While these terms are very similar and the software may ap pear to do the same job, the results pro duced and the method of getting those results are quite different. For best measurement results, it'<sup>s</sup> important to buy the software best matched to your measurement application.

A test procedure generator (e.g., EZ TEK 2400 PC) allows you to produce <sup>a</sup> test routine including automatic in strument setup and customized test specifications. However, it does not generate source code in the process of developing the test procedure. General ly, <sup>a</sup> test procedure generator is easier to use, particularly for the small test system or the novice ATE user.

<sup>A</sup> test program generator (EZ-TEST PC) operates in <sup>a</sup> similar manner to pro duce <sup>a</sup> test routine. However, it also produces source code which can be run independent of the program generator. In general, test program generators ad dress <sup>a</sup> larger variety of system in struments and may include more exten sive test development routines. Most test program generator software is very flex ible since the source code can be

modified to increase execution speed or to add more features. As <sup>a</sup> result, test program generator software is ideally suited for large, multiple-instrument test systems.

To fit your automatic testing needs, Tektronix provides both types of test development software. For additional details, reques<sup>t</sup> the Tekware Software Library Catalog using the **HAND-SHAKE** reply card. U.S customers can ge<sup>t</sup> information or order software from the National Marketing Center — 1-800-426-2200.

## **Have you returned your HANDSHAKE survey?**

Have you filled out and returned the **HANDSHAKE** survey which was includ ed as the outside cover on the Fall 1987 issue and as <sup>a</sup> centerfold in the Summer 1987 issue? Purpose of this survey was two fold — first, to be sure that everyone on our mail list wanted to continue receiving **HANDSHAKE** so we are not wasting copies. Secondly, to gather some valuable information from you in order to chart the direction of **HANDSHAKE** for the next few years.

We've already gotten valuable informa tion from those who promptly returned their surveys. However, about half of our readers have ye<sup>t</sup> to respond and let us know if they want to continue receiving **HANDSHAKE.**

If you're one of those who had good in tentions to fill out the survey but just let it slip by, dig out those back issues now, fill out the survey, and send it in. If you can'<sup>t</sup> find the survey or if you feel it takes too much time to fill out, just check the **Yes** box on the **HANDSHAKE** reply card in this issue. In either case, please attach the peel-off address label from the current issue as it contains some codes to help us pro cess your response faster.

If for some reason you no longer want to receive **HANDSHAKE,** we'd appreciate if you let us know so we can keep our mail list up to date.

Thank You!

### **ADIF — The Analog Data Interchange Format**

The increasing number of Tektronix digitizers and software packages sup porting them causes <sup>a</sup> problem. How can <sup>a</sup> user meaningfully combine the data from two or more packages? Un til now, there seemed to be no satisfac tory method. Simply specifying an ASCII file or spreadsheet format ac complishes almost nothing. These for mats don't include information on how to interpret the data or combine it with measurements or plotting information.

Some packages attempt to ge<sup>t</sup> around this problem by saving Tektronix Standard Codes and Formats preambles and curves directly on the disk. After all, Tektronix Standard Codes and Formats is <sup>a</sup> standard, isn't it? Unfortunately Tektronix Standard Codes and Formats is so general that each instrument has its own set of rules on how to interpret and scale the raw data to make <sup>a</sup> normalized waveform. What'<sup>s</sup> needed is the ability to acquire, store, and transfer data from <sup>a</sup> variety of digitizers and software packages in <sup>a</sup> truly standard format.

These were the considerations that led to the development of ADIF, the Analog Data Interchange Format. ADIF (now available from Tektronix) allows for the standardized representa tion of <sup>a</sup> wide variety of analog data. This standardization allows all sorts of instruments and programs to make use of ADIF'<sup>s</sup> capabilities. Currently, GURU II (the GPIB User'<sup>s</sup> Resource Utility) writes files in the ADIF format. SPD (Signal Processing and Display programs) can both read and write ADIF data files. This capability allows the use of GURU II as an acquisition front end for SPD. This becomes essen tial when using digitizers not found in SPD acquisition menus, or when detail ed control of the GPIB board is required.

ADIF was designed not only to store acquired waveforms, but also to contain

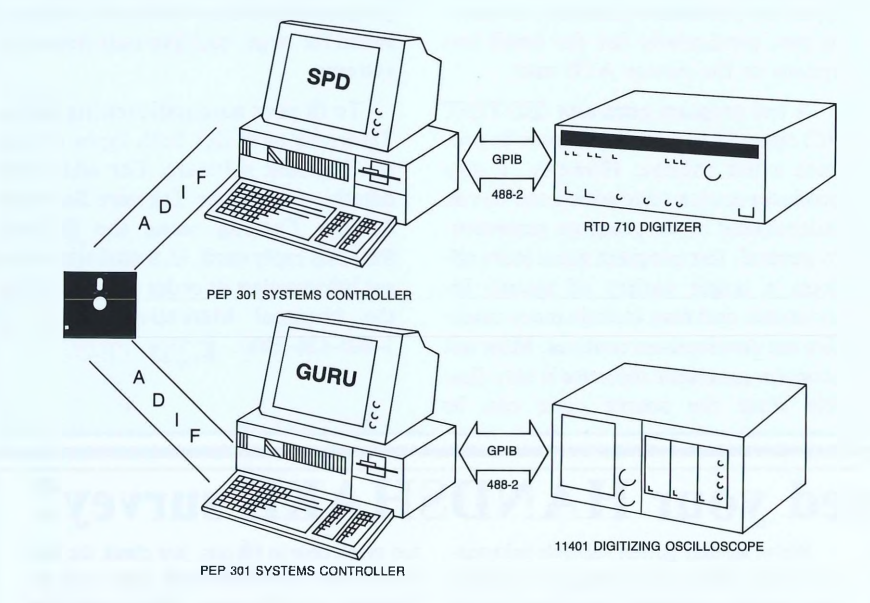

*Waveform information can be shared between differing software systems or ac quisition instruments using the Analog Data Interchange Format (ADIF).*

<sup>a</sup> wide variety of data-related informa tion. Fields available in the ADIF format include measurements, test iden tification, date and time, etc. Of course, not every program will use every field. When <sup>a</sup> program finds an unrecogniz able field, it can simply ignore it.

ADIF syntax is compatible with the new IEEE 488.2 standard for GPIB, and is suitable for use with ASCII files. This means that ADIF looks like the output of instruments that conform to the 488.2 standard.

The major differences between 488.2 and ADIF are that ADIF curve and measurement data is normalized, and focuses on data definition rather than instrument control. By normalized data, we mean that ADIF stores data in ac tual scaled values rather than in 8-, 10-, or 16-bit RIBINARY or RPBINARY digitizer levels. Using scaled data makes it possible to acquire <sup>a</sup> signal from one instrument with one software package, process it with <sup>a</sup> second package, and send it to <sup>a</sup> totally different instrument using <sup>a</sup> third package.

ADIF'<sup>s</sup> focus on data definition pro vides an easy means for associating secondary information such as pulse measurements, waveform statistics, etc, with <sup>a</sup> waveform.

To enable customers to use ADIF in their own programs, Tek is developing <sup>a</sup> library of ADIF input/output routines that will be available for Microsoft C and QuickBASIC. Also, efforts are cur rently underway to adapt other Tektronix software packages to the ADIF standard.

The ADIF specification is available from Tektronix. For <sup>a</sup> copy, check the appropriate box on the **HANDSHAKE** reply card. Joseph

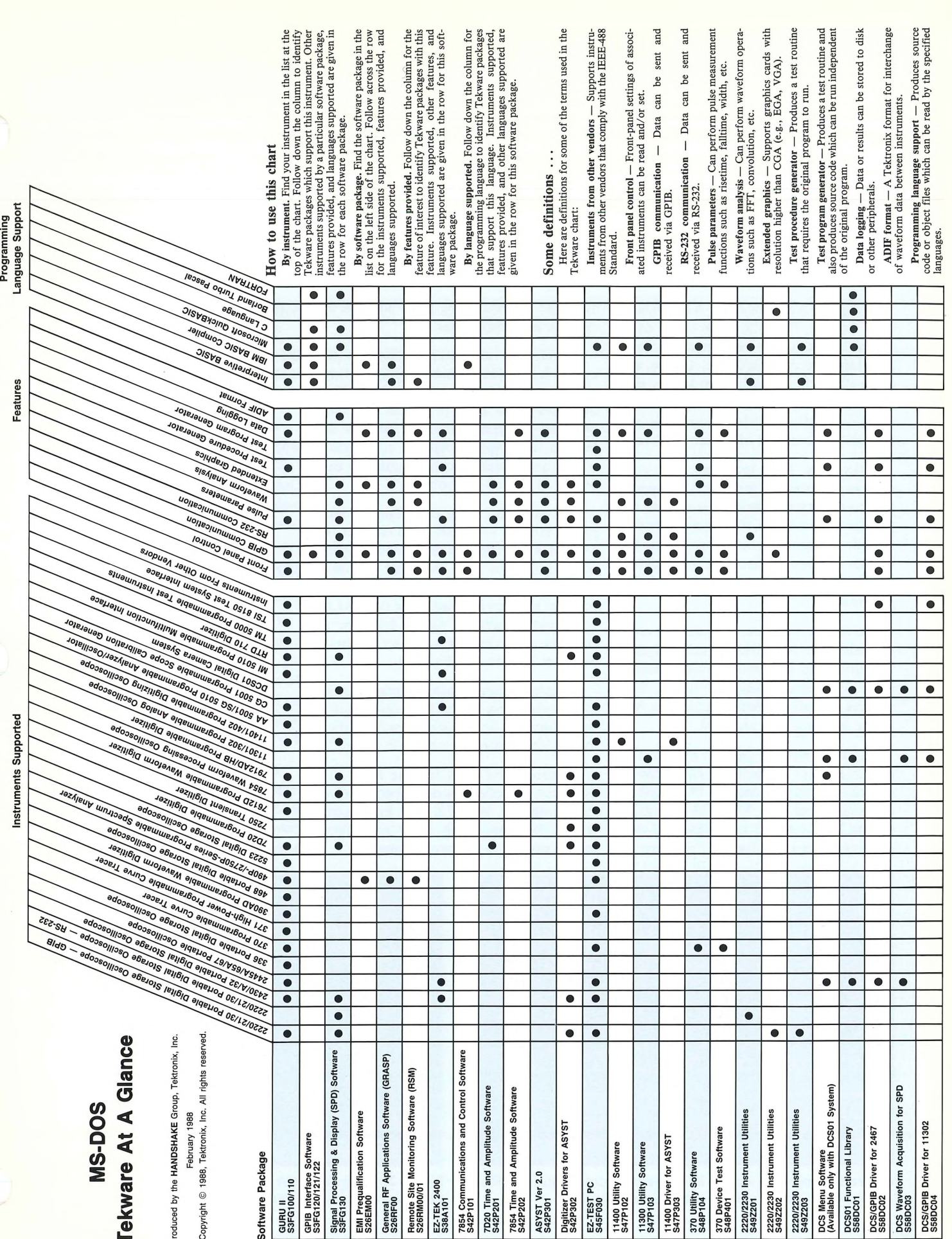

For additional information on these Tekware packages, request the Tekware Software Library Catalog on the MANDSMAKE reply card. For additional information on these Tekware packages, request the Tekware Software Library Catalog on the **HANDSHAKE** reply card.

### **NEW PRODUCTS =**

## **EZ-BUS — converting standard languages into GPIB controller languages**

### **Dave Barnard**

#### *Personal Engineering Products Marketing Portable Instruments Division Tektronix, Inc.*

Designers and builders of ATE systems soon realize that the total cost of <sup>a</sup> measurement system includes much more than just the cost of hardware. <sup>A</sup> large, and often difficult to predict, cost goes into developing, debugging, and maintaining the system software. Many times, this cost exceeds the total cost of system hardware.

There are risks involved with your choices of system software and it's important to understand these risks early in the project. For example, if system design gets stalled, it may adversely impact time-tomarket of <sup>a</sup> new product or it may hold up production output plans for existing products.

To reduce software development costs and minimize these risks, system designers are turning to standard software tools in place of custom-designed tools. This reduces overall development time as well as the learning time required.

Since the birth of the IBM PC, over 12 million PCs (or compatibles) have been in stalled. The pervasiveness of PC-based ar chitecture and the MS-DOS operating system have resulted in <sup>a</sup> wide and ever growing variety of software. Programs are available for everything from business to engineering applications.

Developing test system software based on such <sup>a</sup> generic hardware/operating system environment is very inviting. But there have been <sup>a</sup> few problems. Just one of these problems has been the lack of built-in instrument control commands which system designers have come to expec<sup>t</sup> with dedicated controllers.

For example, using the original inter preted BASIC — BASICA to connect to <sup>a</sup> GPIB por<sup>t</sup> is complex. Special techniques are required to link and load customwritten device drivers, and special assembly routines must be invoked using the CALL command. Accessing GPIB becomes <sup>a</sup> complex programming task. An example program is shown in Figure 1.

Simply sending <sup>a</sup> single command, even after connecting to the bus, can require three lines. Set-up parameters must be preloaded into variables as shown in Figure 2.

Tektronix EZ-BUS for the PEP 301 Systems Controller was developed to solve these problems. With EZ-BUS, instrument control becomes much easier and much more familiar to the programmer.

#### **Simple to get started**

To initialize the system, simply type EZ-BUS at the MS-DOS prompt. This reads the instrument configuration file including addresses and other needed parameters.

To begin programming in the desired language, the next step is loading your favorite compiler. With Microsoft QuickBASIC, for example, this is done by typing QB. This brings up the editor screen (see Figure 3). Now, the system is ready for you to begin programming.

### **EZ-BUS works with BASIC and C**

Commands from EZ-BUS become part of the programming language you are us ing. BASIC compilers supported include Microsoft QuickBASIC and Borland Tur bo BASIC. C Compilers supported include Microsoft C and QuickC, and Borland Turbo C.

EZ-BUS commands remain the same regardless of whether you are using C or BASIC. Once you learn the EZ-BUS com mands, you don'<sup>t</sup> have to learn <sup>a</sup> new set of commands when changing languages.

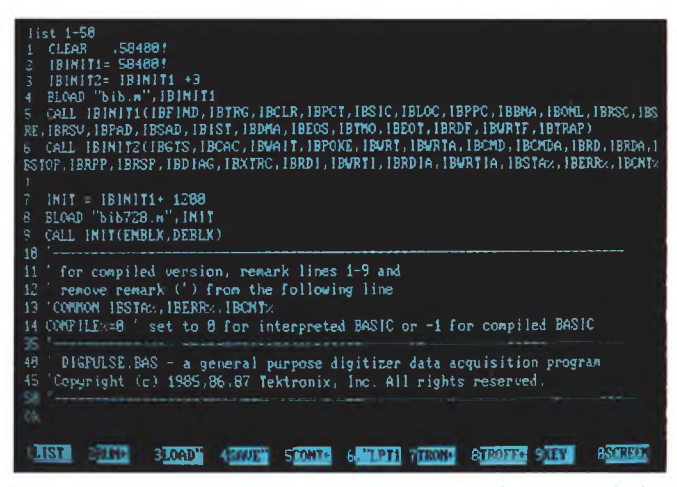

**Figure 1.** *Programming for instrument control using BASICA is <sup>a</sup> complex task requiring many lines of code.*

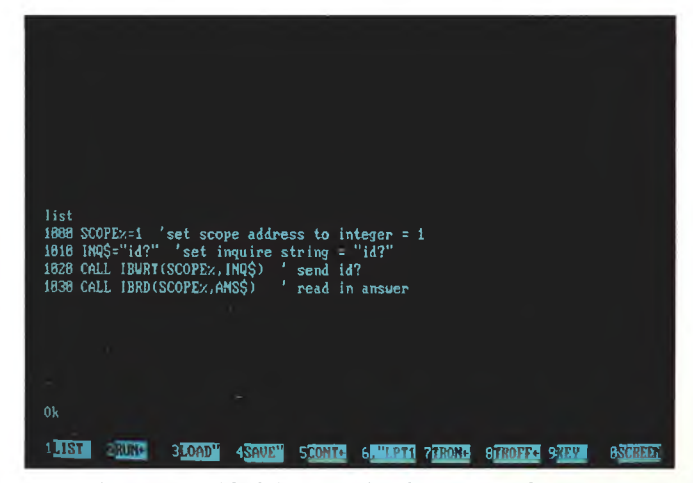

**Figure 2.** *Using BASICA, even simple commands may require three lines of code to load parameters into variables.*

### **Easy configuration**

The configuration file stores informa tion about the instruments in the system. This file is easily modified to change instrument addresses or add or delete in struments. Since it'<sup>s</sup> <sup>a</sup> simple character file, almost any program editor can be used. For example, QuickBASIC has <sup>a</sup> program editor that can be used very effectively to modify the configuration file, or to create additional files. If configurations are fre quently changed, the flexibility of EZ-BUS allows changes in seconds rather than minutes.

To invoke <sup>a</sup> new configuration, either re-activate EZ-BUS or use the CONFIG command. The CONFIG command can even be used from within <sup>a</sup> program. Figure 4A shows typical format of the CONFIG command.

The most recent configuration file is saved. When the system is restarted, the latest configuration file is used. As <sup>a</sup> result, returning to the setup used in the previous session is simple.

A significant benefit of how EZ-BUS works with the configuration file is the way instruments are named and addressed. Pseudo names are used in the program for example, SCOPEl. Necessary details about the instrument are stored in the CONFIG file and can be easily changed. Your program only needs to refer to the in strument by name — EZ-BUS takes care of the details. As a result, the program itself is straightforward and uncluttered by all the details of interfacing.

### **GPIB and RS-232 support**

Most test instruments have either RS-232 or GPIB interfaces. With EZ-BUS, interface commands are transparent when viewed from within the programs you write. The choice of interface is just another variable in the configuration table. This means that if your system calls for us ing the same type of instrument with both <sup>a</sup> GPIB and RS-232 interface, the program looks the same for both. The configuration file accommodates the differences.

### **Powerful but simple commands**

EZ-BUS adds 15 additional commands to your programming environment. For most work, only two are used, but the rest are there when you need them. The most frequent operations involve sending com mands to an instrument, and reading measurement results or control settings from the instrument. EZ-BUS does this with two commands — ISEND and IREAD.

For example, to send <sup>a</sup> command to <sup>a</sup> 2432 which has been set up in the con figuration table as SCOPEl, use the ISEND command as shown in line 120 of Figure 5 (shown in QuickBASIC). Control settings can be read using IREAD as shown in line 110 of Figure 5.

Notice that unlike the earlier example in Figure 2, all the information is contain ed on one line. This makes programming easier, resulting in faster programming and less costly maintenance.

### **Send and receive with flexibility of programming**

In the previous example, the message to the instrument was <sup>a</sup> constant, or literal, character string enclosed in quotes. Source or destination of messages or data between the instrument and the PEP <sup>301</sup> System Controller can be either program variables or disk files.

This choice can save time and add flexibility. For example, all front-panel settings for an instrument can be placed in <sup>a</sup> disk file using the command shown in Figure 4B. The settings can be restored later using the command in 4C.

If the instrument is set to send and receive front-panel settings in ASCII for mat, the files become readable ASCII files. This means that command files can be edited and stored on disk. Since the disk drive can be specified in the command, you can read files from <sup>a</sup> floppy disk. This makes it possible to change the command settings by inserting <sup>a</sup> different floppy disk while running the same program.

As <sup>a</sup> result, actual setting information and measurement data can be changed or replaced separate from the program (and the physical controller) itself. The program mer may not need to have any access to measurement data or settings. In some ap plications involving proprietary data, this solves some major hardware and software problems.

When more conventional programming is used, settings and data can be brought into the program as named variables and operated on as usual.

### **A few more commands to simplify special requirements**

EZ-BUS provides some additional com mands to allow certain operations to be done easily. For example, the COOKSTR ING command shown in Figure 5, line 150 converts the waveform data stored as <sup>a</sup> string variable into <sup>a</sup> numeric array. This saves writing <sup>a</sup> program to extract the data — <sup>a</sup> process which can be tricky. If the waveform is sent with two bytes per point, your program must know how to pu<sup>t</sup> the

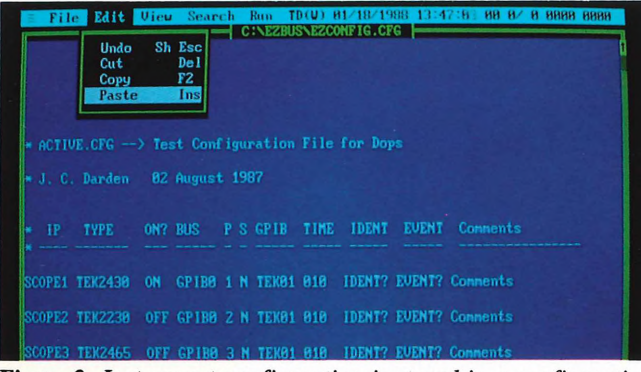

Figure 3. Instrument configuration is stored in a configuration file which can be edited with most program editors.

**A. The CONFIG command:**

CALL CONFIG ("C: \ezbus\config1 .cfg")

- **B. Reading instrument front-panel settings:** CALL IREAD ("SCOPE1","SET?","C:\SETUP1.CMD")
- **C. Restoring instrument settings:** CALL ISEND ("SCOPE1", "C:\SCOPE1\SETUP1.CMD")

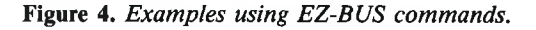

### EZ-BUS ...

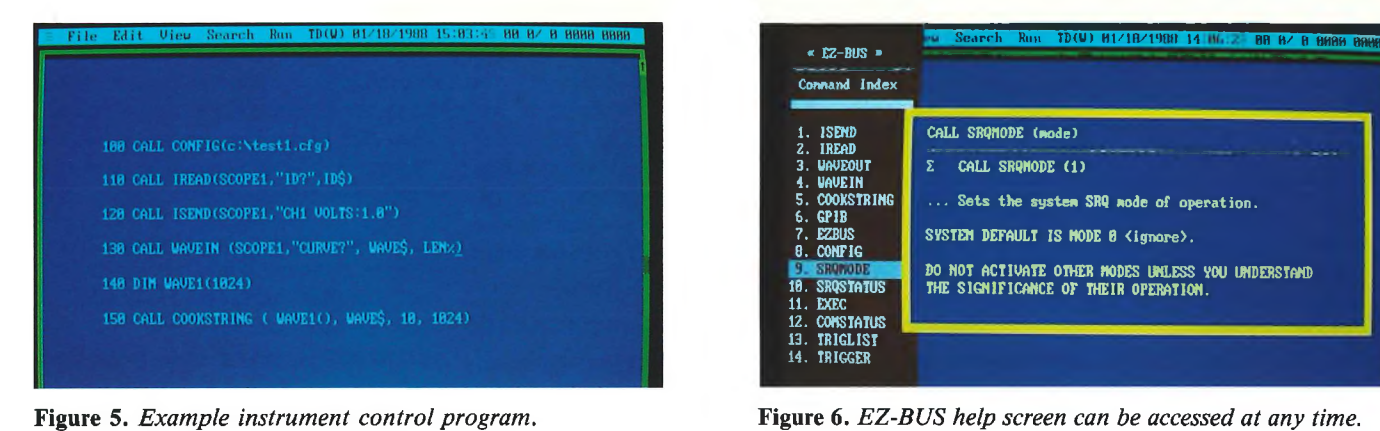

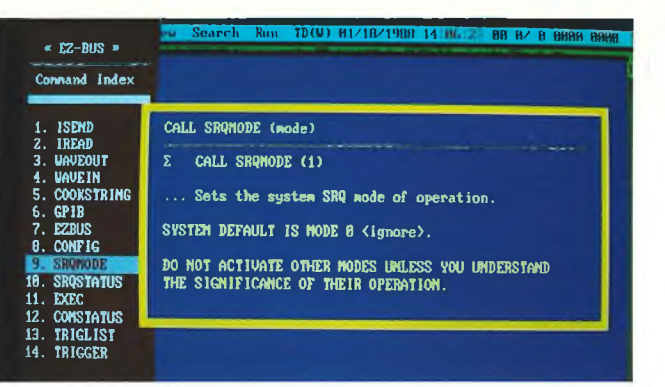

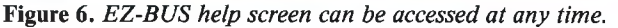

data into <sup>a</sup> complete number. COOK STRING can use an additional parameter (not shown in example) to determine how the information is to be processed. The ef fect for users is to make programs run faster and eliminate extra programming.

### **Use DMA when speed is important**

For applications using high-speed digitizers to send long blocks of data, <sup>a</sup> lit tle extra speed may be desirable. Compute intensive programs with little time to spare can benefit from waveform transfer mode using direct memory access (DMA).

The commands for sending waveforms to or from an instrument are shown in line 130 of Figure 5.

### **What about interrupts**

Some programs never need to worry about interrupts. However, most measure ment system programs must know how to handle them. In GPIB applications, inter rupts may even be an important part of the overall system design. For example, <sup>a</sup> DUT test failure might be signaled by an inter rupt; otherwise everything is OK.

However, system design is easier and faster if interrupts can be turned off dur ing the early phases of software develop ment. EZ-BUS has four software-selectable interrupt modes to make programming flexible to fit your needs.

The default mode, **Mode 0,** ignores all interrupts. This is useful when trying out <sup>a</sup> section of <sup>a</sup> new program and you don'<sup>t</sup> want changes in program flow due to an instrument service reques<sup>t</sup> (SRQ).

**Mode 1** clears the instrument'<sup>s</sup> SRQ. No special programming is required to clear the indicator light on the instrument front pane<sup>l</sup> — EZ-BUS automatically tells the in strument to clear its SRQ.

**Mode 2** reads the interrupt information and puts it away in <sup>a</sup> first-in-first-out stack. Your program can ge<sup>t</sup> the information and act upon it when appropriate.

**Mode <sup>3</sup>** activates <sup>a</sup> program branch. You can use this to cause <sup>a</sup> change in pro gram flow when an external SRQ occurs. This allows <sup>a</sup> "real time" mode to quickly respond to external events.

### **Plenty of help — just <sup>a</sup> keystroke away**

Software developers have enough to do! Digging through <sup>a</sup> variety of manuals can be frustrating, particularly when you're try ing to solve an immediate problem.

But EZ-BUS has <sup>a</sup> better way! By press ing the ALT-X keys simultaneously, you can activate the help screen (see Figure 6). Help is provided for each EZ-BUS com mand along with the syntax format for that command. The help screen can be called up any time you need details on how to use an EZ-BUS command. When you have the information you need, press ESC to clear the help display and return to where you left your program.

### **A window on the interface**

One of the first things you may notice on the display when using EZ-BUS is the addition of some characters in the upper right corner of the screen. This character display is referred to as the "peephole." Some of the information it provides is described in Figure 7.

If the peephole display interferes with your application, it can be turned off.

### **There'<sup>s</sup> more ...**

Although we've discussed only <sup>a</sup> few of the features available in EZ-BUS, you should have <sup>a</sup> good idea of what it can do. EZ-BUS is available only as an integral par<sup>t</sup> of the PEP 301 Systems Controller and is not available separately. For additional in formation, reques<sup>t</sup> the PEP 301 informa tion using the **HANDSHAKE** reply card. U.S. readers can call 1-800-246-2200 for ad ditional information.  $\mathbb{K}\$ 

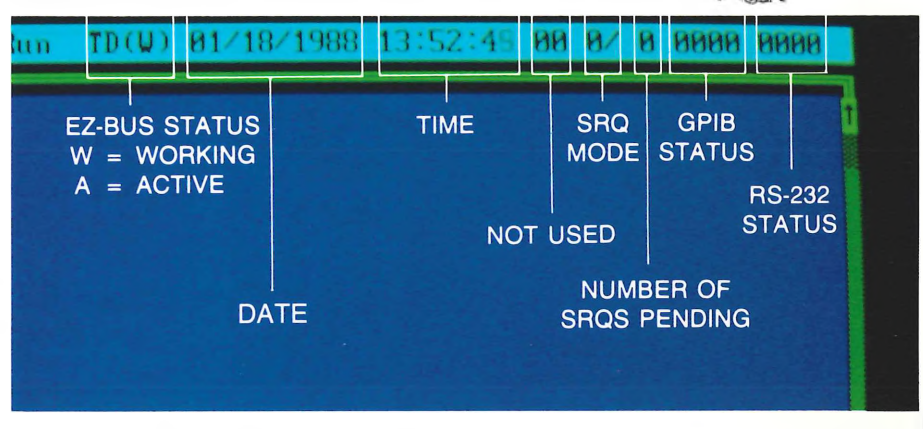

**Figure 7.** *The "peephole"provides<sup>a</sup> window on the interface to monitorsystem status.*

### **NEW PRODUCTS =**

## **The HC100 — Perfect companion for Tektronix digital storage oscilloscopes**

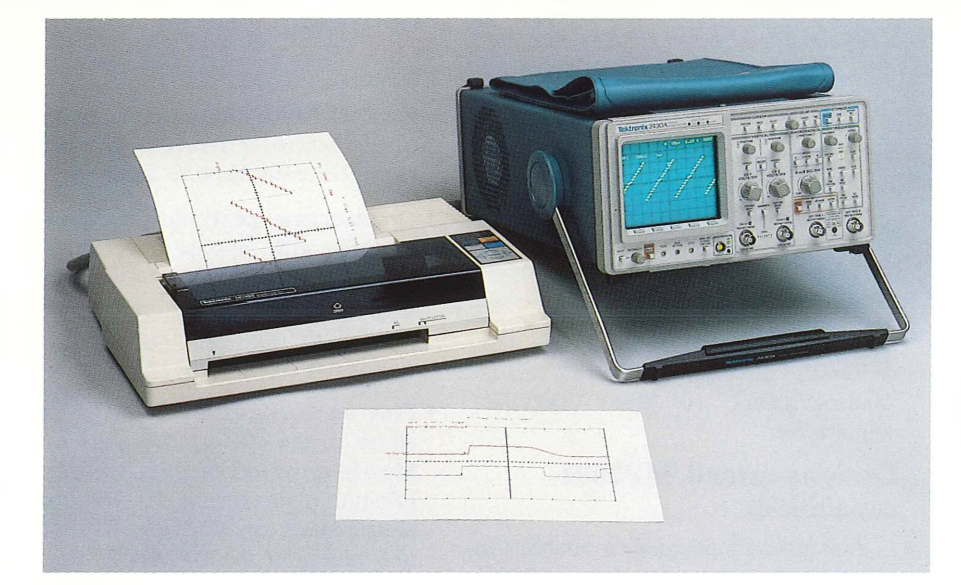

*The HC100 Color Plotter provides fourcolor output ofwaveform <sup>p</sup>lots and setup information from most Tektronix Digital Storage Oscilloscopes.*

Now there'<sup>s</sup> <sup>a</sup> perfect companion for providing output from Tektronix digital storage oscilloscopes (DSOs) and other in struments with plotter outputs. The new Tektronix HC100 Color Plotter is <sup>a</sup> lowcost, four-pen, color plotter that can pro vide direct output of waveform <sup>p</sup>lots and setup information from most Tektronix DSOs. It can be operated as <sup>a</sup> general pur pose plotter, allowing mixed graphics and text, or as an Epson-compatible printer. A full ASCII 96-character set is provided for text output. International character sets for 11 countries can also be selected.

Acquired waveforms from the digital memory of the instrument, as well as DSO setup conditions, are output directly to the HC100. Plot output is controlled from the front panel or keyboard of the instrument. Up to six waveforms in X-T format (amplitude vs time) can be contained in <sup>a</sup> single plot, depending upon instrument model and memory capacity.

The HC100 comes standard with both <sup>a</sup> GPIB and Centronics interface, although only one interface can be attached to an in strument at <sup>a</sup> time. Optional cables are available to attach the plotter to your instrument.

The HC100 is compatible with any in strument that uses Hewlett-Packard Graphics Language (HPGL). It operates in <sup>a</sup> manner similar to the HP7470A plotter.

Both graphics and text can be printed in color. Three types of pens are available: Fiber-tip pens with water-based ink for paper, fiber-tip pens with oil-based ink for

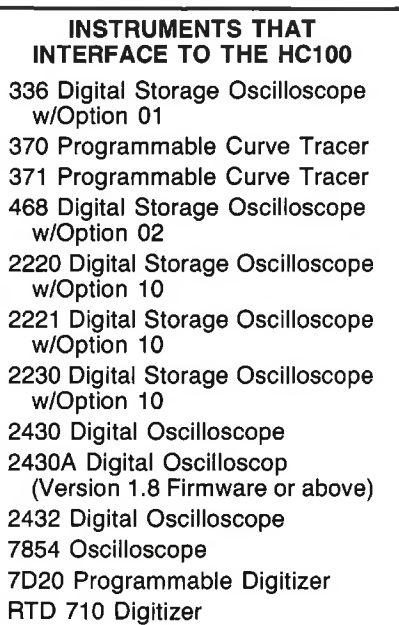

**Figure 1.** *Tektronix instrumentssupported by the HC100 at the time this article was written.*

overhead projection film, and ball-point pens with water-based ink for paper. Ball point pens produce the finest line. Each pen set includes four colors: Black, red, green, and blue.

The HC100 pen cartridge holds four pens. Pens of different colors, ink types, or point styles can be mixed in <sup>a</sup> pen car tridge. The pen cartridge is easily chang ed, allowing the user to quickly change col ors or pen types. The plotter also has an automatic capping feature which extends the life of the pens.

The HC100 is not recommended to be used with <sup>a</sup> GPIB instrument and an external controller. It works best when direct ly attached to the instrument to avoid hand shaking problems.

### **For more information**

To order the HC100, U.S. customers may call the Tektronix National Marketing Center toll free — 1-800-426-2200. Or con tact your local Tektronix Field Office or representative. And tell them you saw it in **HANDSHAKE.**

For <sup>a</sup> data sheet on the HC100, check the box on the **HANDSHAKE** reply card in this issue.  $\mathbb{K}$ 

### **NEW PRODUCTS**

## **MP2601 acquisition capabilities expanded**

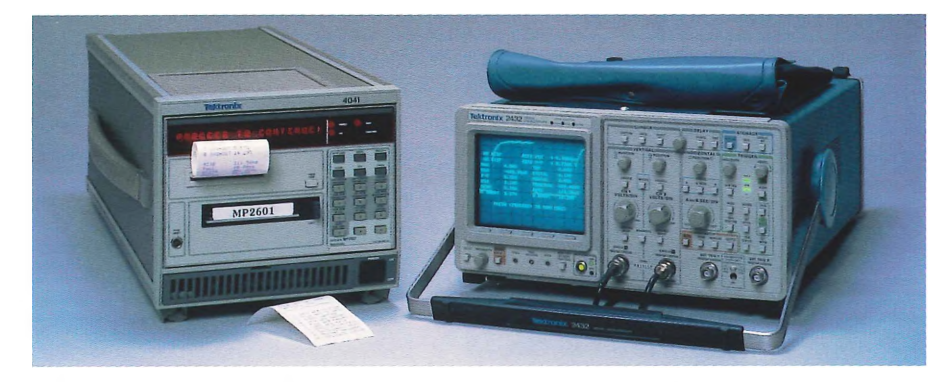

The Tektronix 2432 Digital Storage Oscilloscope (DSO) is now available as an option to the MP2601 Portable Measure ment Package (available as MP2601 Option IS). The 2432 provides extended bandwidth for repetitive signal acquisition to 300 MHz (see sidebar **Introducing the 300 MHz 2432 Digital Storage Oscilloscope** for additional details on 2432 performance). This allows the MP2601 to address an even greater range of applications.

### **MP2601 capabilities**

The MP2601 system enhances and ex tends the performance of the 2430 family of DSOs by providing the following capabilities:

- Portable data logging and recall of waveforms from files for developing and examining waveform data histories.
- Event capture mode to allow "baby sit ting" operation for logging waveforms on either <sup>a</sup> trigger event or when the data exceeds predefined boundaries.
- Waveform parameter extraction similar to that provided by the 2430 A and 2432 (see Figure 1), but with higher resolution for both time and amplitude measurements (based on linear interpola tion). Waveform parameters can be determined on either waveform data from the DSO or from data that has been logged to <sup>a</sup> file.
- Extensive set of waveform mathematics from waveform addition to FFT analysis (see Figure 2).
- Custom applications with the application program selection. Routines are provided for propagation delay and energy measurements with room for userdeveloped routines. Since there are <sup>a</sup> variety of ways to make measurements

depending on the application, the MP2601 allows users to tailor measurements to their specific application.

### **Options extend MP2601 capabilities**

<sup>A</sup> number of options are available to in crease the functionality of the MP2601. These options offer a means to "design" <sup>a</sup> system that most closely fits the needs of your application.

**• Disk drive (Option 29)** adds three capabilities: 1) Storage of additional waveforms, 2) Storage of instrument set-

#### **MP2601 Waveform Parameter Extraction**

Maximum Amplitude Minimum Amplitude Peak to Peak RMS Middle Value Mean Value Top Level Distal Level Mesial Level Proximal Level Base Level Top Overshoot Base Overshoot Area Risetime Falltime **Width** Duty Cycle Period Frequency

**Figure 1.** *Waveform parameters that can be extracted by the MP2601.*

*The MP2601 Portable Measurement Package shown with the 300 MHz 2432 Digital Storage Oscilloscope.*

**=**

tings, 3) Ability to create a library of write-protected reference waveforms for use in the event capture mode.

- **• Graphics terminal (Option 32, 35, or 36)** coupled with applications software S49Z1<sup>16</sup> (234X Waveform Analysis Ver sion 3.1), adds additional analysis capabilities with graphic output of waveforms and analysis to the terminal.
- **• Program development ROMs (Option 30)** added to the 4041 allows users to: 1) Modify programs to meet specific ap plication requirements, 2) Add specific measurement capabilities to the applica tion section of the MP2601.

NOTE: Tektronix Application Engineers are available under the Technical Assistance Services program to help in program development efforts.

**• HC100 Plotter (Option 1H)** allows hard copy of information (waveforms, text, and analysis results) from the DSO screen.

These are <sup>a</sup> few examples of how the MP2601 options can be used to further match MP2601 performance to the re quirements of your application. Other op tions are available; see the Tektronix Pro duct Catalog for details.

#### **MP2601 Waveform Mathematics**

Add Waveforms Substract Waveforms Multiply Waveforms Divide Waveforms Scalar Add Scalar Multiply FFT Correlation Integrate 2-Point Differentiate 3-Point Differentiate **Smooth** 

**Figure 2.** *Waveform mathematicsfunc tions provided by the MP2601.*

### **Some typical MP2601 applications**

Since its introduction in 1985, the MP2601 has been used in <sup>a</sup> wide and in creasing range of applications.The MP2601 was designed to extend the capabilities of the 2430 family of DSOs and, as such, finds usage in <sup>a</sup> number of different applications. Here are several application areas where addition of the 2432 to the MP2601 will provide increased measurement capabilities.

**• Digital semiconductor and board testing.** The MP2601 provides the basis for add ing analog waveform acquisition and measurement capability to digital semiconductor and board test systems. The MP2601 acquires and analyzes

measurement data and provides answers to the test system.

- **• Automated telecommunication measurements.** The MP2601 can automate telecommunications tests, especially "Tl" and "T3" carrier testing. A routine to suppor<sup>t</sup> these measurements is available for addition to the application section of MP2601 System Software. With the increased bandwidth of the 2432, the MP2601 can address additional requirements in this area.
- **• Long term event monitoring.** Using the event capture mode along with the data logging capability, the MP2601 can be us ed to monitor and capture long term events. This has found application in power source and power distribution monitoring applications as well as <sup>a</sup>

means of identifying intermittent prob lems in equipment or systems.

Many more applications exist for the MP2601 than can be described here. If your application calls for data logging, waveform parameter extraction, or waveform calculations in <sup>a</sup> portable measurement environment, the MP2601 may be the answer to your measurement needs.

### **Want to know more?**

To see how the MP2601 with either the 2430A or the 2432 DSO can fit your measurement needs, contact your local Tektronix Field Office or representative. Or check the appropriate box on the **HAND-SHAKE** reply card in this issue for product literature. **Konta** 

### **Introducing the 300 MHz 2432 Digital Storage Oscilloscope**

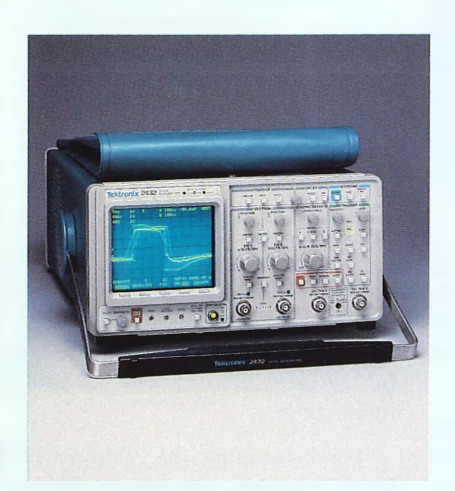

The new 2432 Digital Storage Oscilloscope (DSO) builds upon the base developed by the 2430 and the 2430A (see **The 2430A — full measurement automation in <sup>a</sup> portable digital oscilloscope** in the Summer 1987 **HANDSHAKE),** and adds extended bandwidth, faster sweep speed, and ad ditional capability to the "Save-on-Delta" function.

New features provided by the 2432:

- Equivalent time acquisition to 300 Megahertz for repetitive signals
- 2 Nanoseconds/division maximum sweep rate (40 picoseconds/point, 25 Gigasamples/second) for repetitive signal acquisition
- Averaging before "Save-on-Delta" comparison

In addition, the 2432 maintains the features which have made the 2430 and the 2430A the standard for portable measurements:

- •100 Megasamples/second dual chan nel single-shot acquisition
- 8 Bit vertical resolution
- Selectable <sup>1</sup> Megohm and <sup>50</sup> ohm in pu<sup>t</sup> impedance
- Auto Setup for automatic single button setup of timing, trigger, and scaling for single or dual channel on any unknown signal
- Local Test provides <sup>a</sup> linked series of instrument setups, acquisitions, and waveform measurements
- Waveform Parameter Extraction for flexible and automated measurements of time and amplitude information from waveform data
- Setup Storage retains instrument set tings in on-board memory
- Sophisticated triggering including op tions for video and word recognizer
- Waveform averaging
- Envelope mode operation for long term monitoring of changes in waveforms
- "Save-on-Delta" to save waveforms that exceed <sup>a</sup> predefined waveform shape
- Glitch capture of events as short as 2 nanoseconds at all sample rates
- Hard copy output of screen display to plotter or printer
- Portable and rugged instrument
- Full GPIB programmability
- AutoStep Sequencer to save and recall front-panel setups, user prompts, test procedures, and associated I/O actions

As <sup>a</sup> result, the 2432 offers increas ed performance and capability for repetitive signal acquisition and measurement. The higher repetitive signal bandwidth provided by the 2432 increases the applications addressable by the 2430 family of Digital Storage Oscilloscopes.

### **The 2432M for MATE/CIIL**

Concurrent with the 2432 introduc tion is introduction of the 2432M. The 2432M provides all of the features of the 2432 in <sup>a</sup> MATE/CIIL environment to address the requirements of military and aerospace ATE requirements.

#### **For more information**

To find out more about the 2432 Digital Storage Oscilloscope and its built-in measurement and automation features, check the appropriate box on the reply card in this issue. U.S. customers can call the Tektronix Na tional Marketing Center toll free — 1-800-426-2200. Or contact your local Tektronix Field Office or representative. And be sure to tell them you saw it in **HANDSHAKE.**  $\mathbb{K}$ 

### **FOCUS ON APPLICATIONS**

## **Transient capture and analysis using the 7912HB and ASYST**

**Mike Wadzita** *Applications Engineer Instrument Systems Integration Division Tektronix, Inc.*

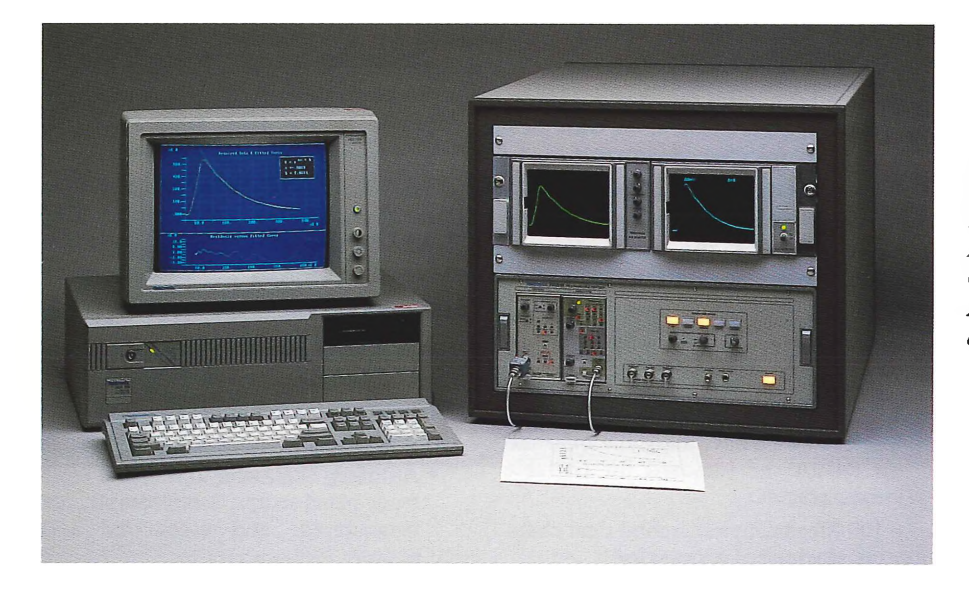

*The Tektronix transient capture team — <sup>a</sup> 7912HB Programmable Digitizer with 10-picosecond/point resolution and 750 MHz bandwidth, the PEP 301 Systems Controller with 16-MHz speed, and ASYST software for easily integrated analysis power.*

Analytic research has two key aspects — being able to capture data reliably, and being able to analyze it efficiently. In many instances, these processes are well esta blished and readily accomplished. In just as many cases, however, the capture and analysis process can be difficult at best, and even uncharted when approaching ad vanced topics.

With the right tools, even the most com monplace analyses can become far more ef ficient. More importantly, new areas of study can be approached with the flexibility and power to avoid time consuming or misleading data capture and analysis pitfalls.

But what are the right tools?

The answer, of course, varies with the particular application. But there are some fundamental attributes that need to be con sidered for most applications. These are:

• Sufficient capture resolution and ac curacy to cover critical waveform details. Without sufficient data, analysis falters or becomes misdirected.

- <sup>A</sup> reasonable degree of automation to simplify setup and ensure measurement process repeatability. Reducing the number of manual steps involved reduces human variability and error.
- Powerful analysis tools that integrate easily with the data capture process. You want to spend your time analyzing data, not integrating instrumentation.

To pu<sup>t</sup> these attributes into concrete terms, let'<sup>s</sup> examine <sup>a</sup> specific application — fluorescence decay — using some specific instrumentation. However, any transient capture application — EMP testing, time-of-flight spectrometry, highvoltage discharge, or laser pulsing, to name <sup>a</sup> few — can just as easily benefit from the same approach. In fact, many of the pro gram segments presented later in this discussion are general enough to apply to any of these or many other applications.

### **Fluorescence decay — <sup>a</sup> test case**

The analysis goal of the fluorescence decay example is to fit an exponential curve, of the form  $Y = e^{ax + b}$ , to the acquired data. This is shown in Figure 1, where the top display shows the fitted curve overlaid with the acquired decay data. The bottom display provides <sup>a</sup> "goodness of fit" check by plotting residuals versus the fitted curve.

For this example, the Tektronix 7912HB Programmable Transient Waveform Digitizer is used for fluorescence waveform capture. For raw capture power, the 7912HB provides <sup>a</sup> 750-MHz analog band width and uses <sup>a</sup> scan-conversion method for 9-bit waveform digitizing with 10-picosecond/point resolution. This is fur ther enhanced with built-in processing, such as average-to-center trace, and full pro grammability when used with the 7A29P vertical amplifier and 7B90P time base plug-ins. For further information, see **7912HB — Real-time digitizing to <sup>750</sup> MHz** in the Spring 1987 **HANDSHAKE.**

The 7912HB covers the first analysis consideration — sufficient capture capabili ty — and part of the second consideration — automation for setup simplification and measurement repeatability. The ASYST

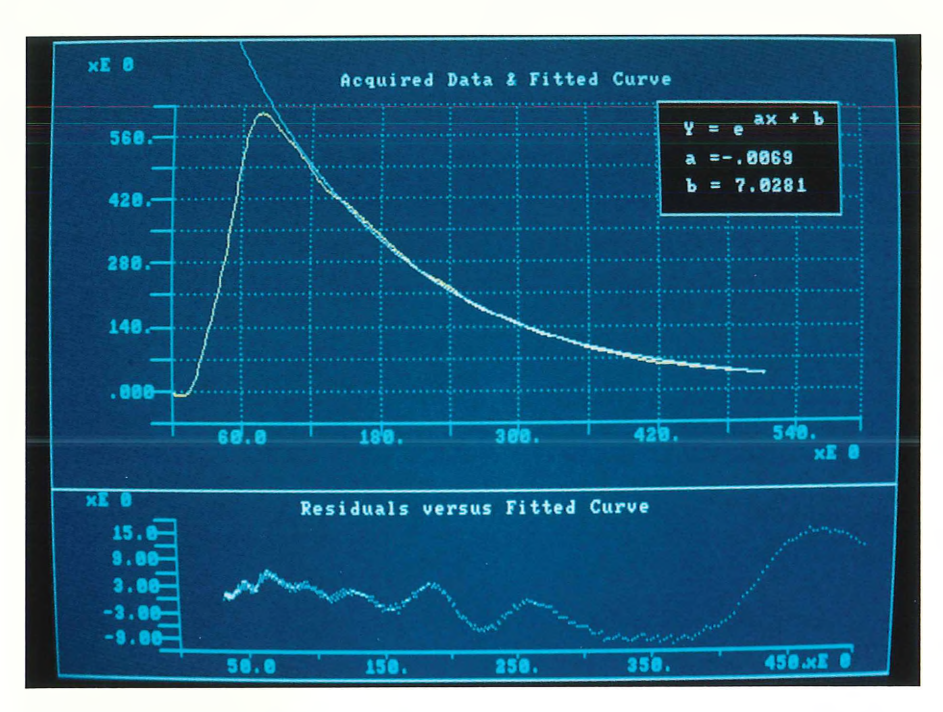

**Figure 1.** *A fluorescence decay curve fitting example using the Tektronix 7912HB for high-speed transient capture and ASYST software for instrument control and data reduction.*

Scientific Software package, Tektronix S42P301, carries this capture capability for ward with powerful instrument control and data analysis features (see **Get an assist in your signal processing measurements** in the Fall 1986 **HANDSHAKE).** ASYST in tegrates easily with the Tektronix 7912HB Programmable Digitizer, resulting in <sup>a</sup> strong capture and analysis team.

To complete the team, the entire 7912/ASYST combination takes advantage of the power and economy of being personal-computer based. It runs on the Tektronix PEP 301 Systems Controller or any of the IBM-PC series (or compatibles). GPIB interfacing is provided by the Tektronix GURU II (GPIB User'<sup>s</sup> Resource Utility) card. Although GURU II is available as <sup>a</sup> complete GPIB interfac ing solution in one package (software, manual, GPIB cable, and GPIB interface card), only the interface card is used here since ASYST has its own GPIB drivers.

This data capture and analysis system is quite simple to implement as shown in Figure 2. Figure <sup>3</sup> provides <sup>a</sup> flow diagram of the complete acquisition and processing operation for exponential decay curve fitting.

### **Some ASYST background**

ASYST is <sup>a</sup> word definition oriented language. It has about 920 predefined words that perform <sup>a</sup> wide range of func tions from instrument control to data analysis and graphic display of results. For example, MATRIX.INV performs <sup>a</sup> matrix inversion. A single ASYST command replaces what would take many lines of code in general-purpose languages such as FORTRAN or PASCAL.

There is an even more powerful at tribute, however. This is the ability to define your own ASYST words for specific instrument control or application tasks. For example, ACQ.ATC is an instrument specific word that defines automatic ac quisition of average-to-center-trace (ATC) data from the 7912AD/HB. Once defined, ACQ.ATC is all you need to know for ac quiring ATC data from <sup>a</sup> 7912AD/HB. It can be used as <sup>a</sup> single word anywhere in subsequent applications to provide ATC acquisition.

Or ACQ.ATC can even be assigned to <sup>a</sup> function key on the system controller by the following ASYST statement: 68 FUNCTION.KEY.DOES ACQ.ATC

In fact, the entire fluorescence decay curve fit shown in Figure 1 can be assign ed to one or more function keys. For ex ample, use Fl to perform data acquisition and analysis, F9 to erase the command area from the screen, and F10 to copy screen graphics (e.g., Figure 1) to <sup>a</sup> printer. The corresponding ASYST statements for these assignments are shown in Figure 4.

The obvious benefit is that <sup>a</sup> potential ly complex waveform capture and analysis task is reduced to pressing <sup>a</sup> few function keys. Repeated fluorescence decay analyses can be done quickly and efficiently. And results can be just as quickly and efficient ly documented on paper. This means less time spen<sup>t</sup> on instrumentation and

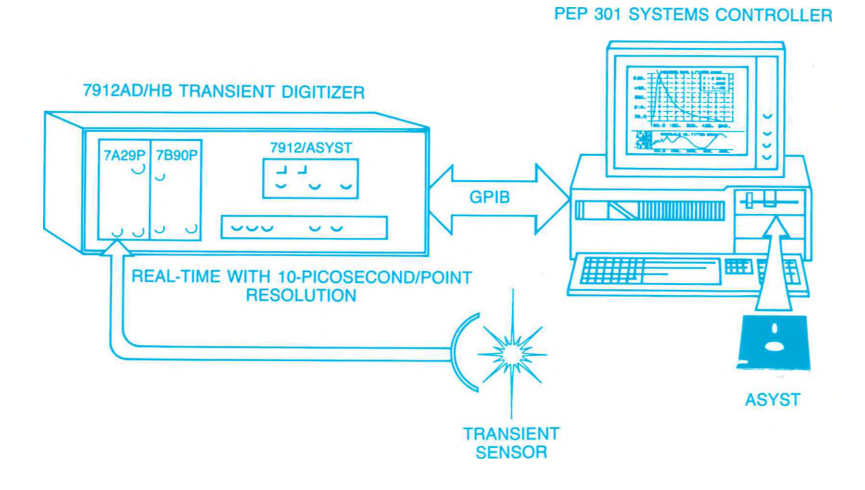

**Figure 2.** *System economy and efficiency are enhanced by using <sup>a</sup> PEP 301 System Con troller with <sup>a</sup> GURU GPIB controller card. In many instances, entire data capture and analysis sequences can be reduced to pressing one or two function keys.*

measurement procedures, leaving more time for actual research.

Still another benefit of ASYST is that entire applications, such as ANALYZE. EXP.DECAY can be referred to as <sup>a</sup> word by other larger applications.

### **A closer look at ASYST**

To ge<sup>t</sup> <sup>a</sup> feel for some of the power of the ASYST/7912HB combination, let'<sup>s</sup> take <sup>a</sup> closer look at ANALYZE.EXP. DECAY. This ASYST word definition is listed in Figure 5 with comments for line by-line explanation.

The colon preceding ANALYZE.EXP. DECAY designates the word being defined. The words following ANALYZE.EXP. DECAY comprise the full definition (com ments are denoted by <sup>a</sup> backslash). The end of the definition is indicated by the semicolon.

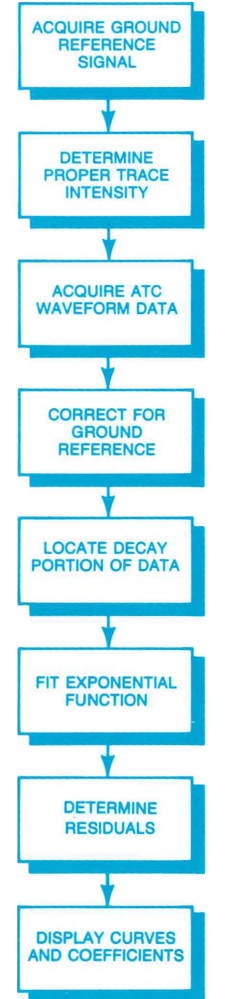

**Figure 3.** *Flow diagram of the complete acquisition and processing operation for exponential decay curve fitting.*

59 FUNCTION.KEY.DOES ANALYZE.EXP.DECAY 67 FUNCTION.KEY.DOES SCREEN.CLEAR 68 FUNCTION.KEY.DOES SCREEN.PRINT

**Figure 4.** *ASYST statements to assign functions to function keys.*

Notice in the definition listing that the operations from "GRAT OFF" DIG GPIB.WRITE to "MODE TV" DIG GPIB.WRITE are fairly generic for 7912AD/HB waveform acquisition. They could just as well be used to define another word — GET.HB.WFM for example. This definition could then be used for general waveform acquisition with the 7912AD/HB in any other application. The only restriction of course is that newly defined words (any series of characters, single words, or combination of words joined by periods) be unique from any previously defined words that you wish to preserve.

The other words in Figure 5, FIND. DECAY.START through CURSOR.OFF, perform curve definition and fitting tasks, residuals computation, and graphic output of results. Still further analysis could be provided by adding appropriate ASYST words after CURSOR.OFF.

### **Word definitions**

In looking at the word definition in Figure 5, you may have noticed that it in cludes ACQ.ATC. As mentioned previous ly, ACQ.ATC is by itself another userdefined word created for <sup>a</sup> specific 7912AD/HB activity (acquisition of aver-

> ANALYZE.EXP.DECAY " GRAT OFF" DIG GPIB.WRITE GET.GND.LEVEL AUTO.INTENSITY ACQ.ATC GND.LEVEL - 2/  $WFM :=$ " MODE TV" DIG GPIB.WRITE FIND. DECAY.START START.INDEX : <sup>=</sup> COMPUTE.CURVE COMPUTE.RESIDUALS GRAPHICS.DISPLAY DISPLAY.DECAY DISPLAY.RESIDUALS DISPLAY.COEFS CURSOR.OFF

age-to-center-trace data). There are <sup>a</sup> number of other such sub-definitions shown in Figure 5.

For example, AUTO.INTENSITY is <sup>a</sup> routine designed specifically to auto matically adjust the intensity of the 7912AD/HB for optimum scan-capture of the waveform. Another example is GET.GND.LEVEL for automatic acquisi tion of ground reference data.

Both AUTO.INTENSITY and GET. GND.LEVEL take care of instrument details that are critical to the validity of waveform acquisitions. Yet, these details are often overlooked in manually oriented measurement procedures. Inclusion of AUTO.INTENSITY and GET.GND. LEVEL as part of an ASYST/7912 acquisi tion routine, eliminates the possibility of setup oversights.

You can use these and other word definitions from the fluorescence decay curve fitting application as par<sup>t</sup> of your own ASYST routines. The sidebar entitled **7912/ASYST signal acquisition routines** provides <sup>a</sup> listing of some of the more im portant routines used in this application program along with line-by-line annotation and an expanded description of the ac tivities performed by each routine.

\Make sure the graticule is off \Acquire ground reference \Adjust the trace intensity \Acquire the decay signal \Reference to ground \Correct for factor of 2 from ATC \Save it \Switch 7912 to video display \Locate beginning of data of interest \Save it \Perform the curve fit \Determine the difference \Switch to graphics display \Display acquired data & fit curve \Display residuals curve \Display coefficients of fit function \Blank the graphics cursor

**Figure 5.** *ANALYZE.EXP.DECAY, an ASYST word defined specifically for expo nential decay acquisition with the Tektronix 7912HB and curve fitting with ASYST analysis tools.*

### Further assist for ASYST

Even though the ASYST routines described here are much simpler than an equivalent FORTRAN, BASIC, or PASCAL program (which could run to several hundred or even <sup>a</sup> thousand or more lines to accomplish the same thing) there'<sup>s</sup> still <sup>a</sup> lot of detail to attend to in the ASYST routines. It would be nice to simplify application setup even further if possible.

Well, that'<sup>s</sup> possible. Tektronix offers <sup>a</sup> digitizer driver software package for use with ASYST. This package provides menudriven access to pulse parameter analysis, waveform differentiation, and fast Fourier transforms. Additionally, the package is linked with specific Tektronix digitizers through instrument-specific drivers. <sup>A</sup> wide range of Tektronix digitizers are supported, including the 7D20, 7854, 11400 Series, 2430 Series, 7912AD/HB, and the RTD 710.

For example, the 7912AD/HB driver for ASYST supports acquisition of average-to-center waveform data as well as signal-averaged data, edge data, and defects information. A "digitize single sweep'' feature allows the software to wait for <sup>a</sup> single-shot event to occur before ac quiring and transferring waveform data. And the included ground-reference routine supports both programmable and manual plug-in amplifiers and time bases.

Not only do you ge<sup>t</sup> waveform acquisi tion at the touch of <sup>a</sup> function key, you also ge<sup>t</sup> <sup>a</sup> wide range of basic analysis capabilities at the function keys. And the predefined words that provide these capabilities are available for extraction and use in building other routines. There are words to measure level-crossing times, rise and fall times, overshoot, and period. Other words relate to graphics and data presentation for repor<sup>t</sup> generation. All of these are in addition to the standard word set provided in the ASYST package.

The Tektronix Digitizer Driver for ASYST gives you the ability to immediately start interactive waveform acquisition and analysis. This in itself is <sup>a</sup> powerful tool for preliminary or exploratory measurements. At the same time, the many words defined by the driver also provide an extremely rich word resource. These can be used with words already defined by ASYST to create highly specialized application programs, such as the fluorescence decay curve fitting program illustrated here.

### Want more information?

To find out more about how Tektronix is making ASYST even easier to use with Tektronix digitizers, contact your local Tektronix Field Office. Or use the **HAND-SHAKE** reply card to obtain more infor mation on any of the waveform digitizing and analysis instruments and software described in this article.

### **7912/ASYST acquisition routines**

Following are some selected ASYST words which were used to acquire and process data for the exponential decay curve fitting application. These words can be used as par<sup>t</sup> of other

7912AD/HB applications using ASYST.

For <sup>a</sup> copy of the complete routine that was used to acquire and display the exponential decay curve fitting example

REMOTE.ENABLE.ON

shown in Figure 1, check the arpropriate box on the **HANDSHAKE** reply card in this issue.

### **Set up GPIB linkage**

This initial series of words is used to set up the GPIB linkage between the 7912AD/HB and ASYST. These words define device addresses and message ter mination. Also, the direct memory ac cess (DMA) feature is used for speed during waveform transfers, and <sup>a</sup> buf fer is defined and linked to the system to support DMA transfers. Other ac tivities include making the System Con troller the GPIB Controller-in-Charge by pulsing Interface Clear and asserting the Remote Enable Line.

Set up GPIB communications with 7912AD or 7912HB and programmable plugins (Assumes Primary Address of 3) \  $\lambda$ \ 3 GPIB.DEVICE DIG 0 SECONDARY.ADDRESS EOI.ON EOS.OFF INTEGER DIM[ 1030 ] ARRAY BIN.DATA BIN.DATA []GPIB.BUFFER BIN.DATA DMA.GPIB.BUFFER 3 GPIB.DEVICE AMP 1 SECONDARY.ADDRESS 3 GPIB.DEVICE TB 2 SECONDARY.ADDRESS SEND.INTERFACE.CLEAR \Digitizer (Tek 7912AD or 7912HB) \Terminate on E0I asserted \No extra End-of-String character \Waveform data input buffer \Declare it \Make it available for DMA \Amplifier (Tek 7A16P or 7A29P) \Timebase (Tek 7B90P) \Become Controller-ln-Charge

### **Acquire waveform**

Here, the word ACQ.ATC is defin ed. This word commands the 7912AD/HB to digitize data, perform an internal Average-to-Center (ATC) trace operation, and send the ATC waveform to ASYST in the DMA transfer mode. Following transfer, the DMA buffer is unpacked into an integer array and converted from <sup>7912</sup> format (alternating High and Low order bytes) to <sup>a</sup> uniform integer array. This integer waveform array is <sup>512</sup> points long. The summed edge values range from <sup>0</sup> to 1023, depending upon waveform amplitude. These summed values for each point should be divided by two in the system controller to complete the ATC operation for valid voltage scal ing. (ACQ.ATC is defined here for use in later word definitions associated with instrument setup.)

### **Acquire ground reference**

GET.GND.LEVEL automatically acquires <sup>a</sup> ground reference preceding actual waveform acquisition. It stores the plug-in settings, then sets the vertical plug-in coupling to ground and the time base to auto-trigger using LINE as the Triggering Source. This provides <sup>a</sup> ground reference trace for capture. Then the previously defined auto intensity words are used to ensure that <sup>a</sup> good data trace is available for ac quisition. Ground trace acquisition is done with the previously defined ACQ.ATC word, and the resulting waveform array values are average<sup>d</sup> to obtain <sup>a</sup> single ground-reference value, which is stored in GND.LEVEL. The process completes by returning the ver tical and time base plug-ins to their original settings.

### **Fit curve**

This word performs the exponetial curve fit and evaluates the fitted function at the same X values as acquired data. Requires START.INDEX and N as limit in dices for curve fit.

\ Digitize and transfer Average to Center waveform and exit \ with integer waveform data on stack.  $\lambda$ : ACQ.ATC " DIG DAT;ATC;READ ATC" DIG GPIB.WRITE \Digitize the data ME LISTENER DIG TALKER DMA.LISTEN UNLISTEN UNTALK BIN.DATA UNPACK DUP SUB[ 4 , 512 , 2 ] 256 \* SWAP SUB[ 5 , 512 , 2 ] \Set up transfer \Use DMA for speed \Release GPIB \Unpack buffer to integers \Select high bytes \Shift them \Select low bytes \Add them to shifted high bytes

REAL SCALAR GND.LEVEL 100 STRING ''AMP.SETS 100 STRING "TB.SETS

- : GET.GND.LEVEL
	- " SET?" AMP GPIB.WRITE
	- ''AMP.SETS AMP GPIB.READ
	- " SET?" TB GPIB.WRITE
	- ''TB.SETS TB GPIB.READ
	- " CPL GND" AMP GPIB.WRITE " MOD PPA;SRC LIN" TB GPIB.WRITE

AUTO.INTENSITY ACQ.ATC MEAN  $GND.LEVEL :=$ 

"AMP.SETS AMP GPIB.WRITE ''TB.SETS TB GPIB.WRITE

: COMPUTE.CURVE XX []RAMP \Create linear ramp (1 .. N)<br>XX SUB[ START.INDEX , N ] \Select decay portion of ram WFM SUB[ START.INDEX , N ]<br>LEASTSQ.EXP.FIT COEF : =  $\qquad \qquad$  \Store coefficients of fit FITTED [JRAMP \Compute fitted curve FITTED COEF [ 1 ] \* COEF [ 2 ] +  $EXP$  FITTED :  $=$   $\qquad \qquad$   $\qquad$   $\$ 

\Mean ground level \Buffer for amplifier settings \Buffer for timebase settings j.

\Store amplifier settings

\Store timebase settings

\Ground the amplifier input \Auto trig on line signal

\Set intensity for <sup>a</sup> good trace \Get <sup>a</sup> ground trace waveform \Find average \Store ground level

\Restore amplifier settings \Restore timebase settings

\Select decay portion of ramp<br>\Select decay portion of data **Leaform** the curve fit

### **Auto intensity**

Two words are defined to automatically set the 7912AD/HB main writing intensity. These words assume that the trace is positioned fully on screen. Also, these words require <sup>a</sup> con tinuous trigger signal so that <sup>a</sup> number of waveform captures can be made for intensity optimization.

The auto-intensity process begins with setting <sup>a</sup> moderately low trace in tensity. The low-intensity waveform is digitized and <sup>a</sup> count is made of the ac quired vertical values. Typically the count is zero or very small for low in tensity settings. The trace intensity is in creased <sup>a</sup> small amount and the acquisi tion and vertical value count is repeated until the count falls into the range of 780 to 1000 vertical values. This typically is an optimum vertical value range for waveform description.

Automatic checking could also be in cluded to ensure that intensity does not become too high, such as would be the case if <sup>a</sup> portion of the waveform were positioned off-screen. This was not done here, however, because of process ing speed goals.

### **Set scale factors**

The two words defined here are used to acquire scale factors for the waveform data. GET.NUMERIC. PARM requests <sup>a</sup> numeric para meter, such as intensity or vertical scale, from the 7912AD/HB main frame. GET.SCALE.FACT uses GET.NUMERIC.PARM to reques<sup>t</sup> the vertical and horizontal scale factor information from the 7912AD/HB. These values can be read from the 7912AD/HB main frame even when non-programmable plug-ins are being used. The acquired factors are scaled to represen<sup>t</sup> volt age per digitizer level and time per digitizer point and are stored in VOLTS.PER.LEVEL and TIME. PER.POINT.

INTEGER SCALAR NVER \Number of verticals found \ This word digitizes data and reads the byte count of the verticals array  $\checkmark$ : GET.NUM.VER " DIG DAT;READ VER" DIG GPIB.WRITE \Read verticals array ME LISTENER \Set up transfer DIG TALKER STACK.LISTEN DROP \Read & discard % header character STACK.LISTEN 256 \* \Shift high byte of byte count STACK.LISTEN <sup>+</sup> \Add low byte of byte count  $1 - 2 / NVER :=$ \Store in NVER DMA.LISTEN \Quickly read & discard verticals UNLISTEN \Release the GPIB UNTALK J INTEGER SCALAR MAI \Main intensity INTEGER SCALAR INTENS.START \Starting value for intensity INTEGER SCALAR INTENS.INCR \lncrement for intensity increase INTEGER SCALAR NVER.MIN \Min number of vert values accepted 250 INTENS.START : <sup>=</sup> Mnitialize variables 2 INTENS.INCR  $:=$ 1000 NVER.MIN : <sup>=</sup> \ This word iteratively determines <sup>a</sup> good trace intensity and sets digitizer at that level. : AUTO.INTENSITY \Turn off trace " MAI 0" DIG GPIB.WRITE 75 MSEC.DELAY \Let target erase INTENS.START MAI : <sup>=</sup> \Get <sup>a</sup> starting intensity BEGIN MAI INTENS.INCR  $+$  DUP MAI :  $=$ \lncrement the intensity \Set it in digitizer " MAI" "CAT DIG GPIB.WRITE GET.NUM.VER \Digitize & count verticals NVER NVER.MIN > \Enough? UNTIL \Loop until enough trace intensity 40 STRING "TEXT.BUF \ Word to read and decode <sup>a</sup> numeric parameter from the digitizer. Enter with command header on string stack, return with numeric result on number stack. : GET.NUMERIC.PARM

"DUP " ?" "CAT DIG GPIB.WRITE "TEXT.BUF DIG GPIB.READ "TEXT.BUF "SKIP

ASCII ; "NUMBER

J

REAL SCALAR VOLTS.PER.LEVEL REAL SCALAR TIME.PER.POINT

: GET.SCALE.FACT " VS1" GET.NUMERIC.PARM 64 / VOLTS.PER.LEVEL : <sup>=</sup> " HS1" GET.NUMERIC.PARM 51.2 / TIME.PER.POINT : <sup>=</sup>

\Save <sup>a</sup> copy of the command header \Append <sup>a</sup> '?' and send to digitizer \Read string result back from dig. \Skip over header part of answer \Convert numeric string to number

Wolts per digitizer level \Sample interval

\Read Volts per division \64 levels per div \Read Time per division \51.2 samples per div

### **CLASSES AND SEMINARS**

Tektronix offers classes and workshops for the convenience of Tektronix customers with àpplication, operational, or service training needs. Here'<sup>s</sup> the schedule of classes and workshops to be offered in the near future.

### **IG Customer Training Workshops**

Call Tektronix IG Customer Training, 1-800-835-9433, ext. 430 to register for the following workshops.<br> $G<sub>A</sub>$  ass

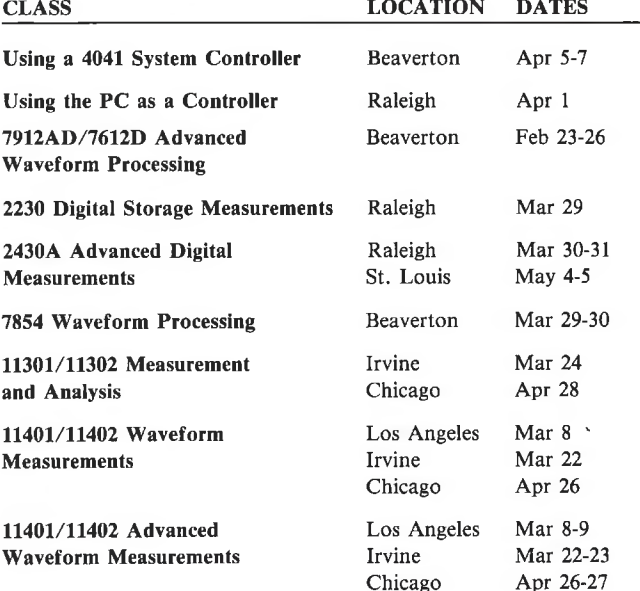

Most of the above workshops are available in <sup>a</sup> **self-study** for mat. **On-site** training is also available. For information call 1-800-835-9433, ext 430.

Workshop and class sizes are limited. We recommend that you enroll early. Other classes are planned beyond this schedule. For more information or to register, call the numbers listed above.

We retain the option to cancel or reschedule classes or workshops.

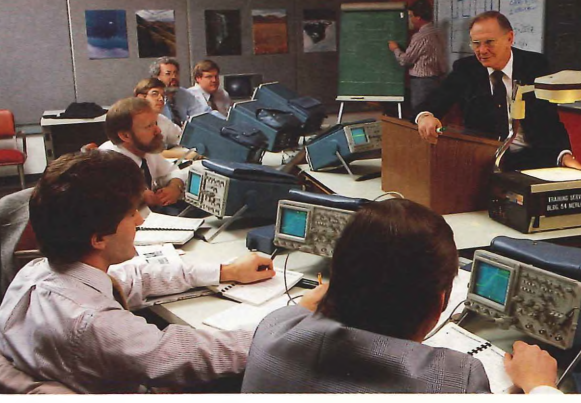

### **Service Training Classes**

Call Tektronix Service Training, 1-800-835-9433, ext. WR1407 to register for the following classes.

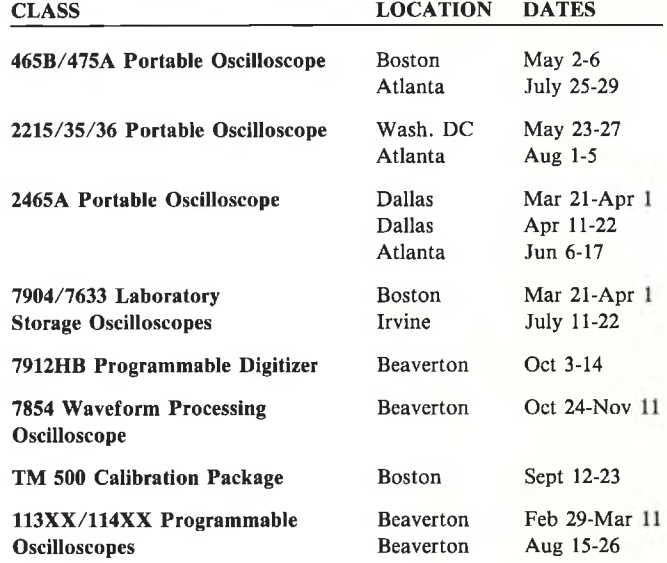

In addition to classroom instruction, Tektronix Service Train ing has <sup>a</sup> variety of training packages and video tapes available for self-study. Classes are also available for maintenance of other Tektronix products. Call for further information.

**HANDSHAKE**

**Group 157 (02-382) Tektronix, Inc. P.O. Box 500 Beaverton, Oregon 97077 (800)835-9433, EXT 1623 BV**

**Address Correction Requested, Use Reply Card Inside.**

**PAID** Tektronix, Inc.

BULK RATE U.S. POSTAGE

**3XVHS0NVH**

**N3NI7VW V IM30OH**

**90Z-6S**

**49W-6789**